## **СОДЕРЖАНИЕ**

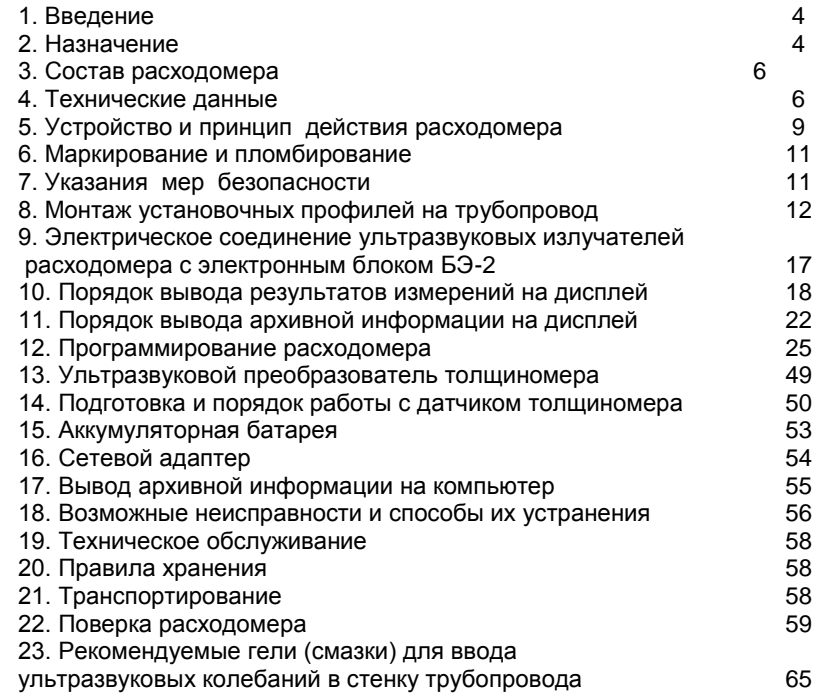

#### *1. ВВЕДЕНИЕ*

Настоящее руководство по эксплуатации предназначено для изучения принципа действия и устройства ультразвукового расходомера с накладными излучателями АКРОН-01-2 (в дальнейшем - расходомер), правил монтажа, подготовки к работе, поверки, наладки и технического обслуживания в условиях эксплуатации.

#### *2. НАЗНАЧЕНИЕ*

Расходомер предназначен для измерения объемного расхода и суммарного (интегрального) объема (количества) звукопроводящих жидкостей, в том числе сточных вод, протекающих в напорных трубопроводах, изготовленных из звукопроводящих материалов, для контроля и учета, в том числе коммерческого, в канализационных сетях, на очистных сооружениях, промышленных предприятиях, а также может применяться для аудита водопроводных, тепловых и канализационных сетей.

Выходной сигнал расходомера показания графического дисплея (160 х 80 пикселей), на котором отображаются результаты измерения о**бъемного расхода и суммарного** (интегрального) **объема** (количества) жидкости, протекающей через трубопровод **в прямом или обратном направлении**. Дополнительно на дисплее может отображаться следующая информация:

1) измеренные значения контролируемых величин:

- скорости потока жидкости;

- времени интегрирования;

- дата и время;

2) содержимое архивов в графическом и текстовом представлении;

3) параметры трубопровода;

4) тип контролируемой жидкости (вода - холодная, горячая; мазут, сточные воды и т.д.)

5) индикация толщины стенки трубопровода (при комплектации ультразвуковым преобразователем толщиномера);

6) индикация настройки акустического канала при монтаже;

7) диагностические сообщения.

Вывод информации на дисплей осуществляется с помощью кнопочной клавиатуры, расположенной на передней панели прибора.

Расходомер имеет возможность вывода информации на компьютер через встроенный стандартный интерфейс RS-232.

*Внимание! Базовая модель расходомера не включает в себя ультразвуковой преобразователь толщиномера. Необходимость комплектации ультразвуковым преобразователем толщиномера требуется указывать при заказе.*

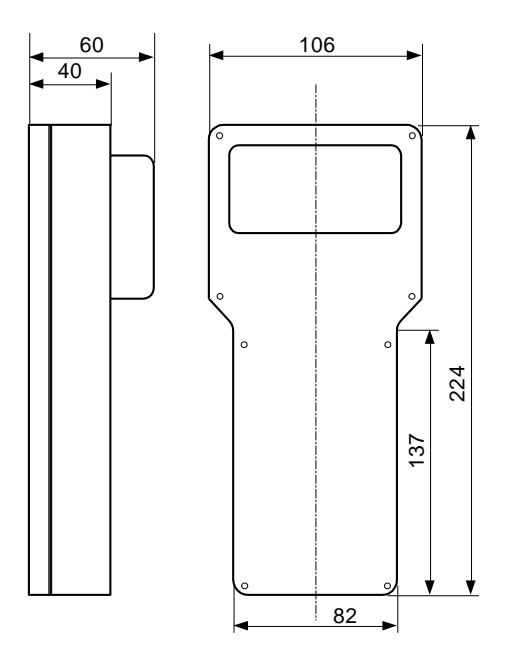

Рис.1. Электронный блок БЭ-2. Габаритный чертеж

Пример записи обозначения расходомера с датчиком толщиномера: *"Расходомер АКРОН-01 - Т - ТУ 4213-011-18623641-01"*

#### *3. СОСТАВ РАСХОДОМЕРА*

3.1. Расходомер включает в себя первичный преобразователь ПП-1 и электронный блок БЭ-2, соединенные между собой двумя отрезками кабеля.

ПП-1 состоит из двух ультразвуковых излучателей УИ1(+V) и УИ2(-V) и устройства для их крепления на трубе (установочные магнитные профили).

3.2. Длина линии связи между ПП-1 и БЭ-2 – не более 4 м (до 20 м по спецзаказу). Соединительный кабель RG316/U входит в комплект поставки.

#### *4. ТЕХНИЧЕСКИЕ ДАННЫЕ*

4.1. Расходомер обеспечивает измерение объемного расхода и суммарного объема (количества) звукопроводящих жидкостей с низким содержанием газообразных и твердых веществ при полностью заполненном сечении напорного трубопровода. Допускается наличие в контролируемой среде газовых включений и твердых частиц в количестве не более 1 % объема контролируемой жидкости.

4.2. ПП-1 устанавливается на прямолинейном участке трубопровода длиной H≥ 10Dy до места установки и длиной h ≥ 5Dy после места установки. Предпочтительно устанавливать ПП-1 на горизонтальных участках трубопроводов и в **горизонтальной плоскости**, но допускается установка на произвольно ориентированных трубопроводах при восходящем движении потока жидкости.

4.3. Допускается установка ПП-1 на прямолинейном участке трубопровода на расстоянии 2Dy $\leq$  h  $\leq$ 5Dy перед Т-образным соединением трубопроводов («тройник») или перед изгибом трубопровода («колено»), а также на расстоянии  $3$ Dy $\leq$  H  $\leq$  10Dy после «тройника» и на расстоянии 2Dy $\leq$  $H \leq 10$ Dу после «колена» (см. п. 12.5)

## **ПП-1 устанавливается в плоскости, перпендикулярной осевым линиям «тройника» или «колена».**

4.4. УИ1(+V) и УИ2(-V) устанавливаются через слой смазки (литол 24, эпоксидная смола, ШРУС-4, литиевая смазка) на наружной поверхности трубопровода, очищенной от грязи, краски, ржавчины.

4.5. Материал трубопровода - любой звукопроводящий материал. Толщина стенки трубопровода - от 2 до 50 мм.

4.6. Контролируемая среда - гомогенная жидкость со скоростью распространения звука 1200 - 2000 м/с, при температуре от - 10 до +150 °С.

4.7. Расходомер обеспечивает измерение объемного расхода и суммарного объема (количества) жидкости при диаметрах условного прохода трубопровода Dу от 40 до 2000 мм (табл.1)

Таблица 1

### ДИАПАЗОНЫ ИЗМЕРЯЕМЫХ РАСХОДОВ И РЯД ДИАМЕТРОВ УСЛОВНОГО ПРОХОДА ТРУБОПРОВОДА

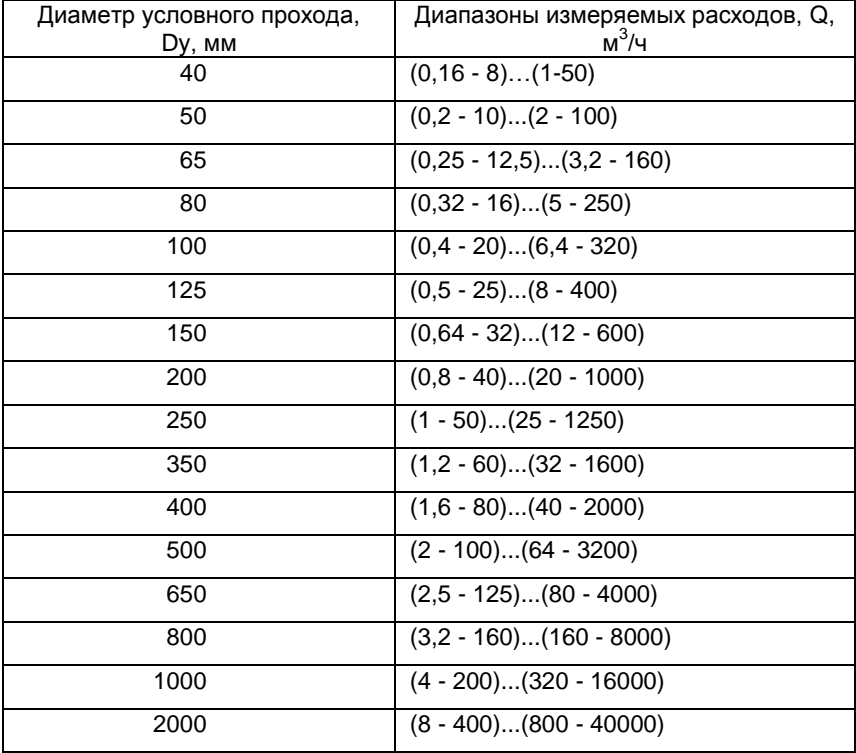

4.8. Питание расходомера осуществляется от внутренней аккумуляторной батареи или сетевого адаптера напряжением (9  $\pm$  0,5) В постоянного тока. Время непрерывной работы от аккумуляторной батареи (без перезарядки последней) не менее 8 часов.

4.9. Мощность, потребляемая расходомером, не должна превышать 3,5 Вт при питании от сетевого адаптера.

4.10. Температура воздуха, окружающего БЭ-2, должна быть от -20 до +50 °C, ПП-1 – от - 40 до +150 °C.

4.11. Атмосферное давление - от 84 до 108 кПа (от 630 до 800 мм рт. ст.).

4.12. Степень защиты от внешних воздействий оболочки ПП-1 - IP65 , БЭ-2 – IP65 по ГОСТ 14254.

4.13. Масса расходомера должна быть, не более:

ПП-1 – 0,7 кг (без устройства крепления на трубе),

БЭ-2 – 0,7 кг.

4.14. При установке ПП-1 согласно п.4.2 пределы допускаемой основной приведенной погрешности при измерении объемного расхода в пределах от 2 до 100 % диапазона изменения расхода не должны превышать  $\pm 1.5$  %.

При объемном расходе в пределах от 0 до 2 % диапазона изменения расхода погрешность не нормируется и показания расходомера равны нулю.

Пределы допускаемой основной относительной погрешности при измерении суммарного объема (количества) в пределах от 2 до 100 % диапазона изменения расхода не должны превышать ± 2 %.

4.16. При установке ПП-1 согласно п.4.3 дополнительная погрешность измерения объемного расхода и суммарного объема не должна превышать 0,2 допускаемой основной погрешности при уменьшении расстояний H и h относительно своих номинальных величин 10Dу и 5Dу на каждый 1Dу.

4.17. После выключения расходомер сохраняет архивную информацию не менее одного года.

4.18. Полный средний срок службы расходомера до списания – не менее 6 лет, а при работе в условиях высокоагрессивных и высокотемпературных сред – не менее 3 лет.

### *5. УСТРОЙСТВО И ПРИНЦИП ДЕЙСТВИЯ РАСХОДОМЕРА*

5.1. **Принцип действия расходомера основан на измерении разности времени распространения акустических колебаний, пересекающих поток контролируемой среды под углом к оси трубопровода в двух противоположных направлениях: по потоку и против потока.**

Значение скорости потока и величина объемного расхода жидкости вычисляются по формулам:

$$
V = \frac{T_{-V} - T_{+V}}{T_{-V} + T_{+V}} K \circ K_1 K z
$$

$$
Q=\frac{\pi D_o^2}{4}V
$$

где *V* - значение скорости потока жидкости;

*Q* - значение объемного расхода;

*Т-V* – время распространения акустического сигнала против движения потока жидкости;

*Т+v* – время распространения акустических колебаний вдоль движения потока жидкости;

*Ко* – коэффициент пропорциональности;

 *К1 –* поправочный коэффициент, учитывающий влияние местного гидравлического сопротивления *(вычисляется автоматически в зависимости от вида гидравлического сопротивления и расстояния от него до места установки ПП-1);*

*Кг* - гидродинамический коэффициент *(вычисляется автоматически, в зависимости от значений величин Do, V, типа жидкости, срока эксплуатации и материала трубопровода);*

*D<sup>o</sup>* - диаметр трубопровода.

Значение суммарного (интегрального) объема (количества) протекающей жидкости вычисляется как результат численного интегрирования полученных значений объемного расхода; параллельно ведется учет времени интегрирования.

В расходомере предусмотрено самодиагностирование: большая часть возможных неисправностей автоматически обнаруживается в процессе функционирования прибора и отображается на дисплее (см. раздел 18 "Возможные неисправности и способы их устранения").

5.2. Ультразвуковые излучатели (приемники) УИ1(+V) и УИ2(-V) предназначены для преобразования подводимых к ним электрических сигналов в акустические колебания, ввод последних в стенку трубопровода и далее в контролируемую среду под углом к оси трубопровода, а также для преобразования прошедших через стенки трубопровода и контролируемую среду акустических колебаний обратно в электрические сигналы.

Основой излучателя (приемника) является пьезокерамический диск, работающий на одной из резонансных частот. Этот пьезокерамический диск прижимается через слой смазки к металлическому клину, который обеспечивает ввод акустических колебаний в контролируемую среду под углом к оси трубопровода. Клин сверху закрывается металлической крышкой. Внутренняя полость заполняется герметиком.

5.3. Электронный блок БЭ-2 предназначен для преобразования разности времен распространения акустических колебаний в контролируемой среде в показания графического дисплея.

#### *6. МАРКИРОВАНИЕ И ПЛОМБИРОВАНИЕ*

6.1. На ПП-1 должны быть нанесены наименование и порядковый номер ПП-1.

6.2. На передней панели БЭ-2 должны быть нанесены:

1) знак утверждения типа по ПР 50.2.009-94;

2) товарный знак предприятия-изготовителя;

3) тип и порядковый номер расходомера по системе нумерации предприятия-изготовителя;

4) порядковый номер ПП-1;

5) порядковый номер БЭ -2;

6) год изготовления.

6.3. Предусмотрено опломбирование электронного блока БЭ-2.

#### *7. УКАЗАНИЕ МЕР БЕЗОПАСНОСТИ*

7.1. К монтажу, демонтажу, эксплуатации, техническому обслуживанию и ремонту расходомеров допускаются только лица, изучившие настоящее руководство по эксплуатации, прошедшие инструктаж по технике безопасности при работе с электротехническими установками и радиоэлектронной аппаратурой.

7.2. В сетевом адаптере имеются цепи, находящиеся под опасным для жизни напряжением 220 В.

7.2.1. При отыскании неисправностей во включенном расходомере необходимо принять меры, исключающие случайный контакт человека с опасными для жизни токоведущими цепями, например, пользоваться только изолированными инструментами, закрывать открытые контакты изоляционными материалами и т.д.

7.3. Измерительное оборудование (осциллограф, вольтметр и пр.), используемое при отыскании неисправностей, проверках, профилактических осмотрах и др. работах, должно иметь надежное заземление.

7.4. Все виды технического обслуживания, ремонта и монтажа (демонтажа), связанные с перепайкой электро- и радиоэлементов, устранение обрывов проводов и т.д. необходимо производить только при отключении электронного блока от аккумуляторной батареи заземленным паяльником с напряжением не более 36 В.

## *8. МОНТАЖ УСТАНОВОЧНЫХ ПРОФИЛЕЙ НА ТРУБОПРОВОДЕ*

## **При проведении сварочных работ на трубопроводе необходимо снять ультразвуковые излучатели УИ-1 и УИ-2 с трубопровода.**

8.1. Установка ПП-1.

8.1.1. Выбрать место установки ПП-1 с учетом требований п.4.2

(допускается согласно п.4.3). **Не допускается установка ПП-1 на сварные швы трубопровода.**

8.1.2. Выбрать вариант установки датчиков: Z (двухсторонний) (рис.2) или V (односторонний) (рис.3).

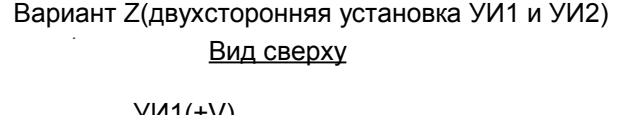

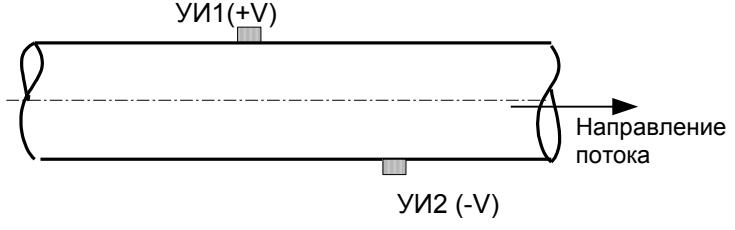

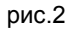

Вариант V (односторонняя установка УИ1 и УИ2) Вид сверху

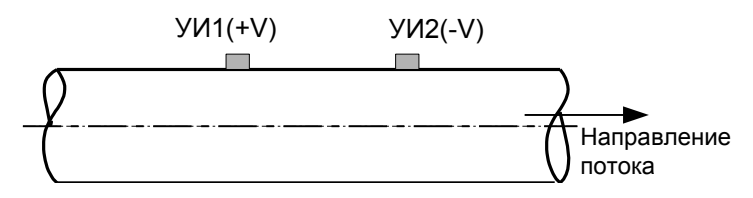

**При выборе варианта установки датчиков следует учитывать, что при односторонней установке датчиков эффективность прохождения ультразвукового сигнала через трубопровод ниже примерно в 2 – 3 раза, чем при двухсторонней установке. Рекомендуется применять V установку датчиков на новых трубопроводах диаметром ~40 250 мм.**

8.1.3 $^1$ . Установка ПП-1 по варианту "Z" (рис. 4, 5, 6)

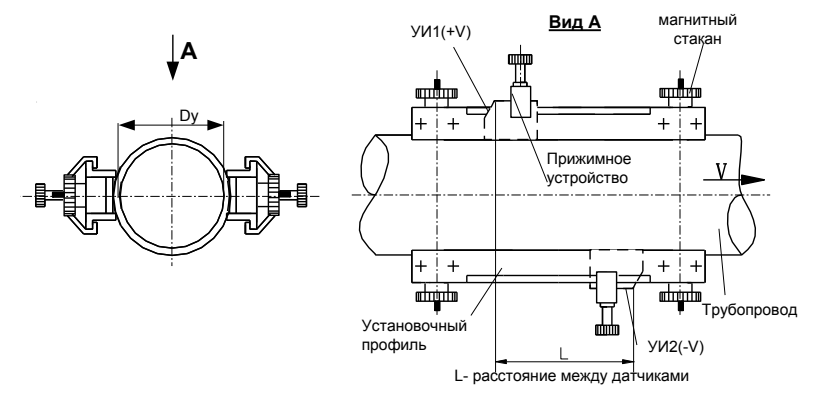

Рис. 4. Установка датчиков на трубопроводы Dу< 500 мм

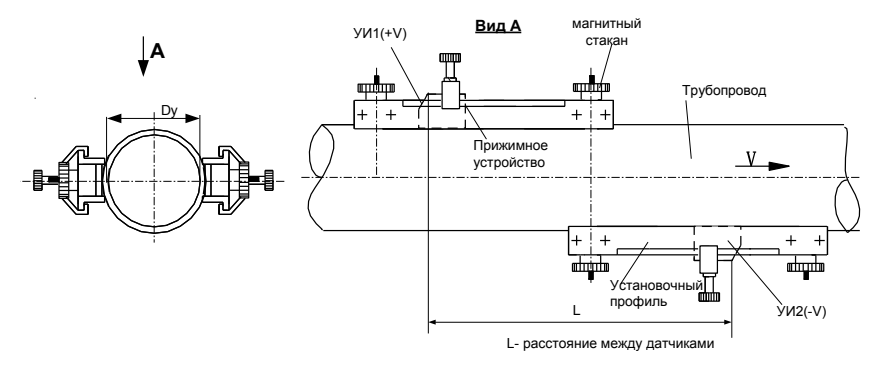

Рис. 5 Установка датчиков на трубопроводы 500 < Dу < 1500

l

<sup>1</sup> Описание установки ПП-1 приводится для горизонтально ориентированного трубопровода

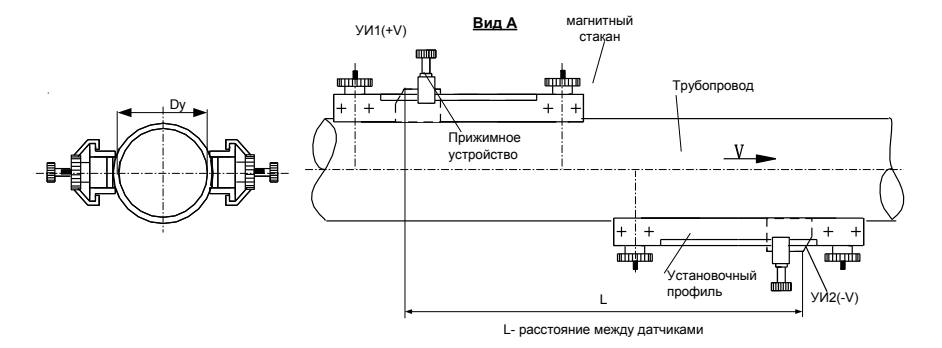

Рис.6. Установка датчиков на трубопроводы Dу > 1500 Установить два установочных профиля в **горизонтальной плоскости** вдоль **противоположных** образующих измерительного участка трубопровода на наружной поверхности. Для этого с помощью рулетки измерить длину внешней окружности трубопровода. На трубопроводе нанести две риски, расстояние между которыми должно быть равно половине длины внешней окружности трубопровода с точностью  $~\pm$  1 мм. Через эти риски провести две прямые линии разметки, которые должны быть параллельны оси трубопровода и находиться с ней в одной плоскости. Затем в местах предполагаемой установки профилей поверхность трубопровода тщательно зачистить напильником или шкуркой от грязи, ржавчины, краски (до появления металлического блеска). Зачистка трубопровода производится по всей длине установочных профилей и на  $\pm\,$ 20 мм вверх и вниз от линий разметки. Зачищенную поверхность протереть влажной тряпкой (для удаления остатков пыли и т.д.) Затем установочные профили установить на противоположных сторонах трубопровода, при этом риски в торцах профилей должны совпадать с линиями разметки с отклонением не более  $\pm$  1 мм, что гарантирует установку ПП-1 параллельно оси трубопровода.

Для фиксации профиля на трубопроводе завинтить магнитный стакан до соприкосновения его донышка с поверхностью трубопровода, при этом направляющие профили должны плотно прилегать к трубопроводу (рис. 7).

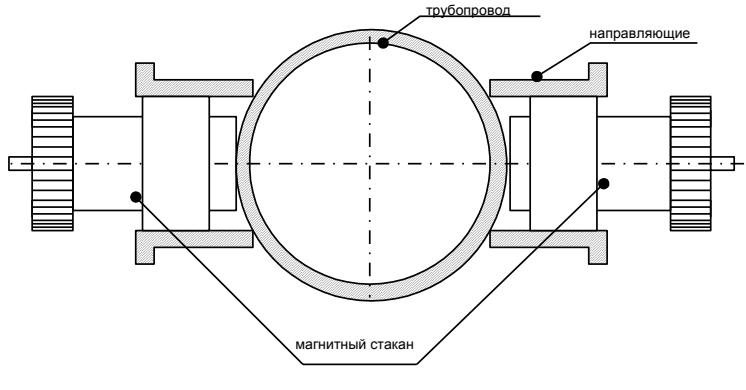

Рис. 7

Если трубопровод сделан из немагнитного материала, то на установочный профиль по краям следует накинуть коромысла с цепочками и, вывинчивая магнитный стакан, натянуть их, прижимая при этом установочные профили к трубопроводу (из второго установочного профиля магнитный стакан удалить)

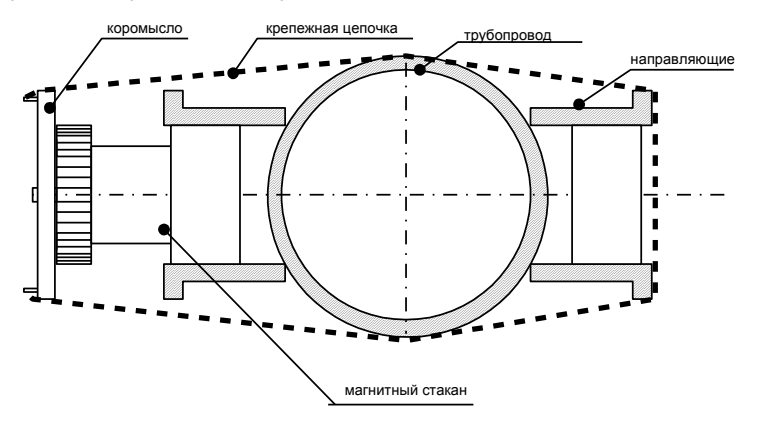

Рис. 8

8.1.4. Установка ПП-1 по варианту "V"

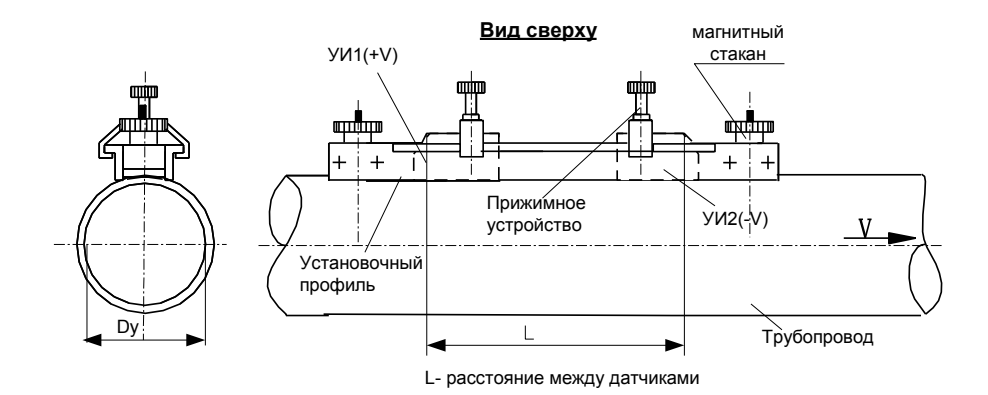

Рис. 9 Dу < 250 мм

Установить один установочный профиль в горизонтальной плоскости вдоль образующей измерительного участка трубопровода на наружной поверхности. В местах предполагаемой установки профиля поверхность трубопровода тщательно зачистить напильником или шкуркой от грязи, ржавчины, краски (до появления металлического блеска). Зачистка трубопровода производится по всей длине установочного профиля.

Зачищенную поверхность протереть влажной тряпкой (для удаления остатков пыли и т.д.). Установить профиль на зачищенную поверхность трубопровода. Установочный профиль зафиксировать с помощью магнитных стаканов или цепочек.

*Внимание! Магниты, используемые в установочных профилях, представляют опасность для механических часов и магнитных носителей информации. Будьте осторожны!*

## *9. ЭЛЕКТРИЧЕСКОЕ СОЕДИНЕНИЕ УЛЬТРАЗВУКОВЫХ ПРЕОБРАЗОВАТЕЛЕЙ РАСХОДОМЕРА С ЭЛЕКТРОННЫМ БЛОКОМ БЭ-2*

Электрическое соединение ультразвуковых преобразователей УИ1(+V) и УИ2(-V) с БЭ-2 осуществляется экранированными кабелями согласно рис. 10

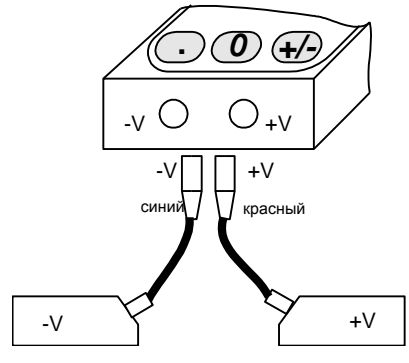

Рис. 10

## *10. ПОРЯДОК ВЫВОДА РЕЗУЛЬТАТОВ ИЗМЕРЕНИЙ НА ДИСПЛЕЙ*

10.1. Расходомеры обслуживаются оператором, знакомым с работой радиоэлектронной аппаратуры, изучившим настоящее руководство по эксплуатации расходомера и прошедшим инструктаж по технике безопасности при работе с электротехническим оборудованием.

10.2. Кнопочная клавиатура

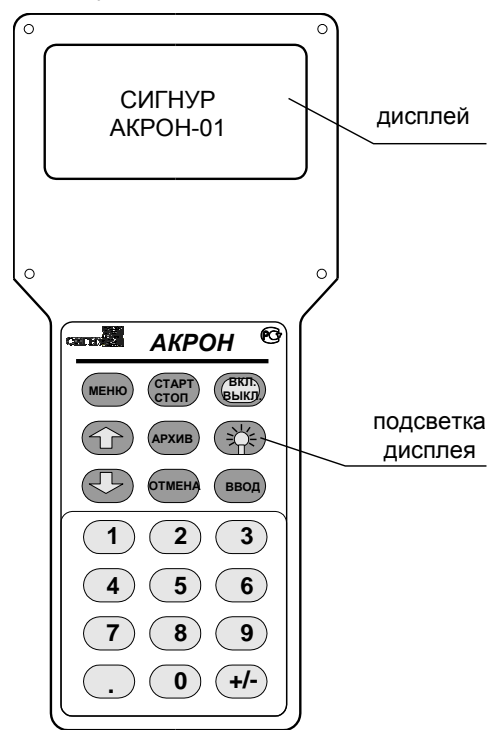

Рис. 11

10.3. Включение и выключение расходомера осуществляется нажатием кнопки ВКЛ/ВЫКЛ

После включения расходомера на дисплее на 5 секунд появится заставка:

# **СИГНУР**

## **АКРОН-01**

## Версия \*2Т

За это время выполняется программа самодиагностирования и измеряется величина заряда аккумулятора. Если аккумулятор разряжен, на дисплее появится сообщение:

> Предупреждение **Аккумулятор разряжен**

включится звуковой сигнал, и через 30 секунд прибор автоматически выключится.

Если аккумулятор не разряжен или питание прибора осуществляется от сетевого адаптера, то устанавливается режим отображения значений измеряемых величин (далее – режим **«ИЗМЕРЕНИЯ»**), и на дисплее появится сообщение:

Расход [размерность]

[численное значение]

[индекс]

При значениях индекса 1÷ 8 результаты измерения корректны.

Вызов на дисплей других измеряемых величин осуществляется с помощью кнопок  $\boxed{\uparrow}$ .  $\boxed{\downarrow}$ .

10.4. После нажатия кнопки  $\boxed{\downarrow}$  на дисплее появится сообщение:

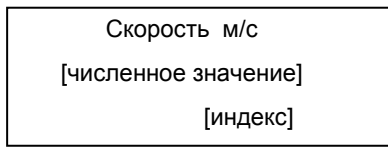

10.5. Если еще раз нажать кнопку  $\sqrt{1}$ , то на дисплее появится сообщение о дате и времени

> Дата (год / месяц / день) [численные значения] Время (час : мин : с) [численные значения]

10.6. Если нажать кнопку  $\| \cdot \|$ , то на дисплее появится сообщение:

Объем 1,  $M^3$ : [численное значение (8 разрядов)] Объем 2, м<sup>3</sup>: [численное значение (8 разрядов)] Объем  $\Sigma$ , м<sup>3</sup>: [численное значение (8 разрядов)] Длительность измерения (час : мин : с) : [численное значение ] Расход : м $3/4$  : [численное значение] Скорость : м/с : [численное значение] [индекс]

где *Объем 1* – количество жидкости, прошедшее через трубопровод в прямом направлении (в направлении, совпадающем с направлением стрелок на датчиках);

 *Объем 2* - количество жидкости, прошедшее через трубопровод в обратном направлении (в направлении, противоположном направлению стрелок на датчиках);

*Объем*  - суммарное значение количества жидкости, прошедшей

через трубопровод в обоих направлениях;

 *длительность измерения* – величина интервала времени, в тече-

ние которого производилось измерение суммарного объема жидкости.

При нажатии кнопки СТАРТ/СТОП расходомер начнет измерение суммарного объема жидкости, протекающей по трубопроводу, одновременно

начнется запись в архив (в память прибора) измеренных значений расхода жидкости.

Если еще раз нажать кнопку **СТАРТ/СТОП**, то измерение суммарного объема прекратится, также прекратится запись в архив.

Результат измерения суммарного объема и времени, в течение которого производилось измерение суммарного объема, отображаются на дисплее.

10.7. Если еще раз нажать кнопку  $\lceil\downarrow\rceil$ , то на дисплее появится сообщение

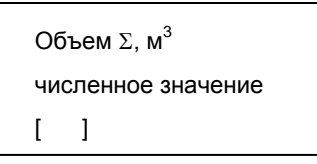

10.8. Если еще раз нажать кнопку  $\lceil \downarrow \rceil$ , на дисплее появится

сообщение о величине заряда аккумулятора:

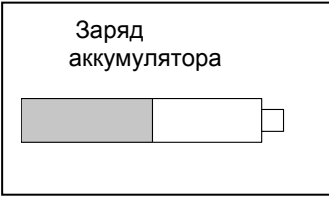

Если питание расходомера осуществляется от сетевого адаптера, то на дисплее будет сообщение

Ī

Питание от адаптера

10.9. При использовании кнопки Ппросмотр сообщений будет

происходить в обратном порядке.

## *11. ПОРЯДОК ВЫВОДА АРХИВНОЙ ИНФОРМАЦИИ НА ДИСПЛЕЙ*

11.1. В архиве расходомера могут храниться результаты измерения расхода на 50 различных трубопроводах. Объем архива составляет 21 000 результатов измерений.

Для перехода из режима «ИЗМЕРЕНИЯ» в режим «ПРОСМОТР АРХИВОВ» необходимо нажать кнопку «АРХИВ». На дисплее появится сообщение:

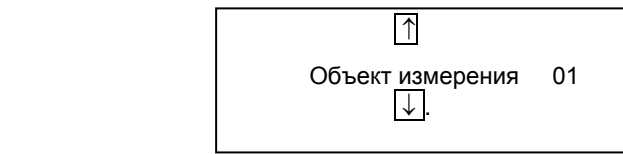

С помощью кнопок  $\lceil \uparrow \rceil$ ,  $\lceil \downarrow \rceil$  осуществляется выбор «объекта измерения»

(трубопровода), результаты измерения расхода в котором требуется просмотреть.

11.2. После выбора искомого «объекта измерения» необходимо нажать кнопку ВВОД, и на дисплее появится сообщение о параметрах объекта измерения:

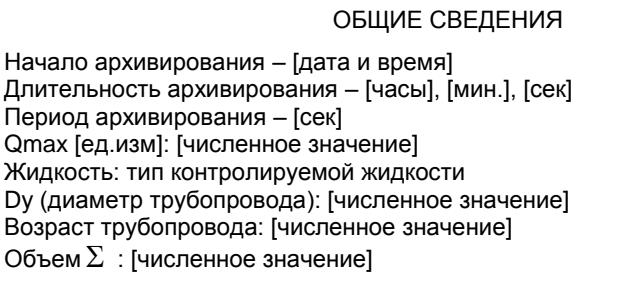

11.2. Для просмотра непосредственно результатов измерения

расхода необходимо еще раз нажать кнопку ВВОД, и на дисплее появится сообщение:

> Архив – текст Архив – график

 $\bullet$  - курсор

С помощью кнопок  $\boxed{\uparrow}$ ,  $\boxed{\downarrow}$  курсор устанавливается напротив выбранного варианта представления архивных данных – текстового или графического.

11.3. Для просмотра архивных данных в текстовом представлении необходимо установить курсор напротив сообщения «АРХИВ – ТЕКСТ» и нажать кнопку ВВОД. На дисплее появится первая страница текстовых архивных данных, состоящая из 8 результатов измерений.

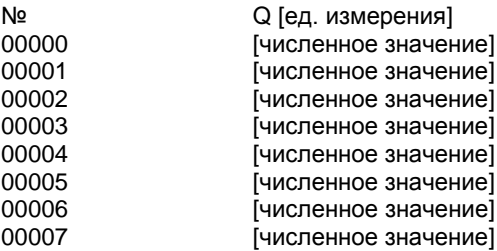

Временной интервал между близлежащими отcчетами равен периоду архивирования результатов измерения.

Просмотр страниц текстового архива осуществляется с помощью кнопок  $\cap$ ,  $\mathbb D$ .

Для *одношагового* возврата в режим «ИЗМЕРЕНИЯ» необходимо нажать кнопку АРХИВ, для *пошагового* возврата в режим «ИЗМЕРЕНИЯ» – нажать несколько раз кнопку ОТМЕНА.

11.4. Для просмотра архивных данных в графическом режиме необходимо с помощью кнопки «ОТМЕНА» вернуться в пункт 11.2, установить курсор напротив сообщения «АРХИВ – ГРАФИК», и на дисплее появится графическое изображение первой страницы графических архивных данных, состоящее из 160 отчетов.

Просмотр страниц графического архива осуществляется с помощью кнопок  $\uparrow$  |  $\downarrow$ 

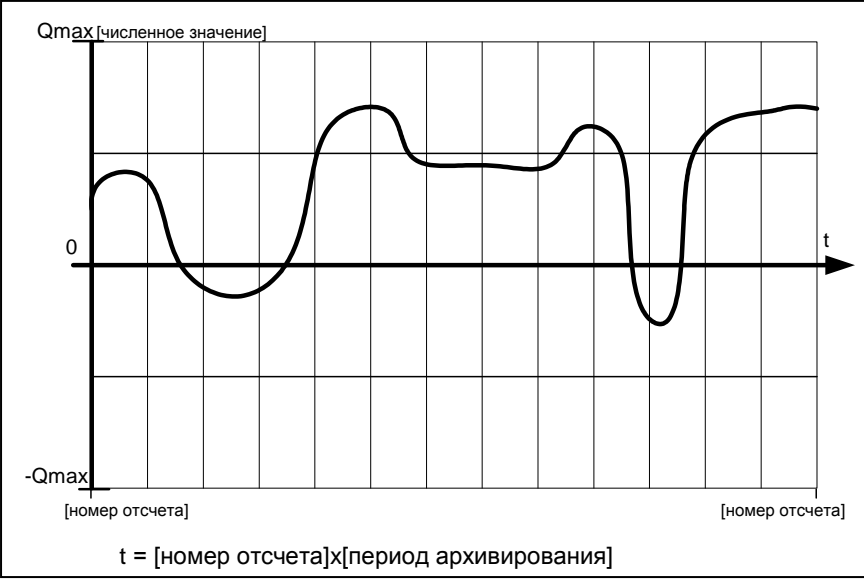

Рис. 12. График зависимости изменения расхода от времени

11.5. Для просмотра выбранной страницы графического архива в режиме «ГРАФИЧЕСКИЙ КУРСОР» необходимо нажать кнопку СТАРТ/СТОП. На графике появится вертикальная черта – «ГРАФИЧЕСКИЙ КУРСОР», который можно перемещать по горизонтальной оси времени с помощью кнопок  $\uparrow \downarrow \downarrow \downarrow$  (Одно нажатие кнопки соответствует перемещению графического курсора на один отсчет).

Для быстрого перемещения графического курсора по оси отсчетов (оси времени) необходимо нажать кнопку ВВОД, в правом верхнем углу дисплея исчезнет старый номер отсчета и появится предложение [  $\mid$  ] (мигает знак «\_\_»), затем набрать новый номер отсчета с помощью цифровых кнопок и нажать кнопку ВВОД, после чего графический курсор займет положение, соответствующее новому значению отсчета.

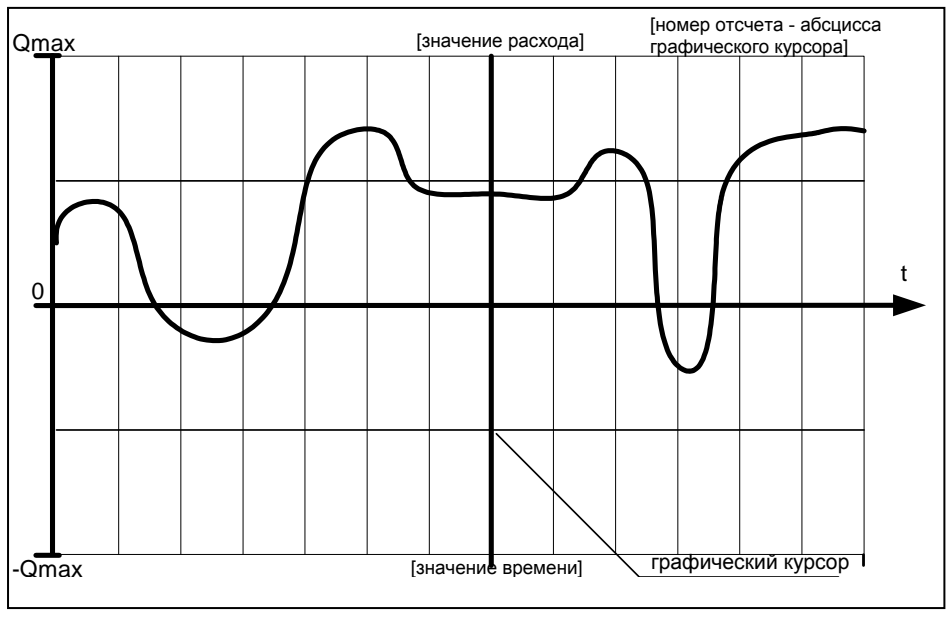

Рис. 13

## *12. ПРОГРАММИРОВАНИЕ РАСХОДОМЕРА*

12.1. Программирование расходомера осуществляется в режиме «МЕНЮ». Вход в режим «МЕНЮ» разрешается только из режима «ИЗМЕРЕНИЯ» и осуществляется после нажатия кнопки МЕНЮ. На дисплее появится сообщение

> Настройка архива Диапазон измерений Параметры трубопровода Установка датчиков Установка нуля (расходомера) Имитационная поверка Служебное меню Толщиномер

- курсор

С помощью кнопок  $\mathbb{T}$ ,  $\Box$  курсор устанавливается напротив выбранного сообщения.

Для возврата из режима «МЕНЮ» в режим «ИЗМЕРЕНИЯ» необходимо нажать кнопку ОТМЕНА.

#### **12.1.1. Настройка архива.**

Для входа в режим «НАСТРОЙКА АРХИВА» необходимо установить курсор с помощью кнопок  $\uparrow \downarrow \downarrow \qquad$  напротив сообщения «НАСТРОЙКА АРХИВА» и нажать кнопку ВВОД. На дисплее появится сообщение:

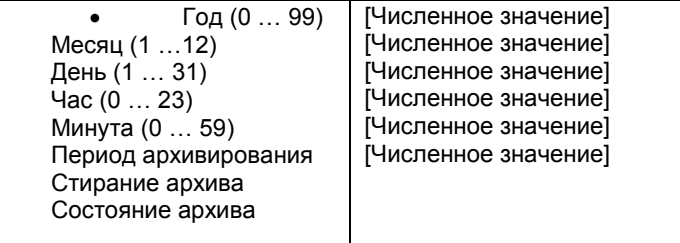

- курсор

Для возврата в режим «Меню» необходимо нажать кнопку ОТМЕНА.

#### **12.2.2. Установка года.**

Если необходимо ввести новое значение текущего года, то следует установить курсор с помощью кнопок  $\|\n\|$ ,  $\|\n\|$  напротив сообщения «Год (0…99)» и нажать кнопку ВВОД, после чего на дисплее исчезнет старое численное значение года и замигает знак «  $\rightarrow$  . Затем с помощью цифровых кнопок набрать последние две цифры текущего года (например, 2004 год – набрать 04). После завершения набора – нажать кнопку ВВОД для записи нового значения в память прибора.

Если набранное численное значение - корректно, то оно останется на дисплее и произойдет возврат в режим «НАСТРОЙКА АРХИВА». В противном случае на дисплее появится сообщение:

> Предупреждение Ошибка набора [ВВОД]

После этого необходимо нажать кнопку ВВОД, и на дисплее восстановится старое численное значение года.

Если во время набора численного значения вы допустили ошибку или передумали вводить новое численное значение, то следует нажать кнопку ОТМЕНА, после чего произойдет стирание набранной цифры или возврат в режим «Настройка архива».

#### **12.2.3. Установка месяца.**

Если необходимо ввести новое значение текущего месяца, то следует установить курсор с помощью кнопок  $\|\cdot\|$   $\|\cdot\|$  напротив сообщения «Месяц (1…12)» и нажать кнопку ВВОД, после чего на дисплее исчезнет старое численное значение месяца и замигает знак «\_\_». Затем с помощью цифровых кнопок набрать две цифры текущего значения месяца (например, март – набрать 03). После завершения набора – нажать кнопку ВВОД для записи нового значения в память прибора.

Если набранное численное значение - корректно, то оно останется на дисплее и произойдет возврат в режим «НАСТРОЙКА АРХИВА». В противном случае на дисплее появится сообщение:

> Предупреждение Ошибка набора [ВВОД]

после этого необходимо нажать кнопку ВВОД, и на дисплее восстановится старое численное значение месяца.

Если во время набора численного значения вы допустили ошибку или передумали вводить новое численное значение, то следует нажать кнопку ОТМЕНА, после чего произойдет стирание набранной цифры или возврат в режим «НАСТРОЙКА АРХИВА».

#### **12.2.4. Установка дня.**

Если необходимо ввести новое значение текущего дня, то следует установить курсор с помощью кнопок  $\|\cdot\|$   $\|\cdot\|$  напротив сообщения «День  $(1...31)$ » и нажать кнопку ВВОД , после чего на дисплее исчезнет старое численное значение дня и замигает знак «\_\_». Затем с помощью цифровых кнопок набрать две цифры текущего значения дня (например, 13-е число – набрать 13). После завершения набора – нажать кнопку ВВОД для записи нового значения в память прибора.

Если набранное численное значение - корректно, то оно останется на дисплее и произойдет возврат в режим «НАСТРОЙКА АРХИВА». В противном случае на дисплее появится сообщение:

> Предупреждение Ошибка набора [ВВОД]

После чего необходимо нажать кнопку ВВОД, и на дисплее восстановится старое численное значение дня.

Если во время набора численного значения вы допустили ошибку или передумали вводить новое численное значение, то следует нажать кнопку ОТМЕНА, после чего произойдет стирание набранной цифры или возврат в режим «НАСТРОЙКА АРХИВА».

#### **12.2.5. Установка часа.**

Если необходимо ввести новое значение текущего часа, то следует установить курсор с помощью кнопок  $\|\cdot\|$   $\|\cdot\|$  напротив сообщения «Час (0…23)» и нажать кнопку ВВОД. После чего на дисплее исчезнет старое численное значение часа и замигает знак « \_ ». Затем с помощью цифровых кнопок набрать две цифры текущего значения часа. После завершения набора – нажать кнопку ВВОД для записи нового значения в память прибора. Если набранное численное значение - корректно, то оно останется на дисплее и произойдет возврат в режим «НАСТРОЙКА АРХИВА». В противном случае на дисплее появится сообщение:

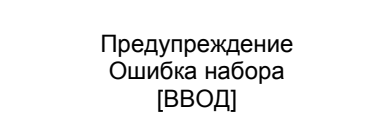

после чего необходимо нажать кнопку ВВОД, и на дисплее восстановится старое численное значение часа.

Если во время набора численного значения вы допустили ошибку или передумали вводить новое численное значение, то следует нажать кнопку ОТМЕНА, после чего произойдет стирание набранной цифры или возврат в режим «НАСТРОЙКА АРХИВА».

#### **12.2.6. Установка минут.**

Если необходимо ввести новое значение текущей минуты, то следует установить курсор с помощью кнопок  $\uparrow \downarrow \downarrow \downarrow$  напротив сообщения «Минута (1) … 59)» и нажать кнопку ВВОД , после чего на дисплее исчезнет старое численное значение минуты и замигает знак « ». Затем с помощью цифровых кнопок набрать две цифры текущего значение минуты. После завершения набора – нажать кнопку ВВОД для записи нового значения в память прибора.

Если набранное численное значение - корректно, то оно останется на дисплее и произойдет возврат в режим «НАСТРОЙКА АРХИВА. В противном случае на дисплее появится сообщение:

> Предупреждение Ошибка набора [ВВОД]

После чего необходимо нажать кнопку ВВОД, и на дисплее восстановится старое численное значение минут.

Если во время набора численного значения вы допустили ошибку или передумали вводить новое численное значение, то следует нажать кнопку ОТМЕНА, после чего произойдет стирание набранной цифры или возврат в режим «НАСТРОЙКА АРХИВА».

**12.2.7. Период архивирования** (интервал времени между последовательными записями в архив значений расхода жидкости).

Если необходимо ввести новое значение «периода архивирования», то следует установить курсор с помощью кнопок  $\mathbb{R} \mathbb{U}$  напротив сообщения «Период архивирования» и нажать кнопку ВВОД, после чего на дисплее исчезнет старое численное значение периода архивирования и замигает знак «\_\_». Затем с помощью цифровых кнопок набрать новое значение периода архивирования (1–3600 с). После завершения набора – нажать кнопку ВВОД для записи нового значения в память прибора.

Если набранное численное значение - корректно, то оно останется на дисплее и произойдет возврат в режим «НАСТРОЙКА АРХИВА». В противном случае на дисплее появится сообщение:

> Предупреждение Ошибка набора [ВВОД]

После чего необходимо нажать кнопку ВВОД, и на дисплее восстановится старое численное значение периода архивирования.

Если во время набора численного значения вы допустили ошибку или передумали вводить новое численное значение, то следует нажать кнопку ОТМЕНА, после чего произойдет стирание набранной цифры или возврат в режим «НАСТРОЙКА АРХИВА».

#### **12.2.8. Стирание архива.**

Если необходимо произвести стирание архива, то следует установить курсор с помощью кнопок  $\|\cdot\|$ .  $\|\cdot\|$  напротив сообщения «Стирание архива» и нажать кнопку ВВОД. На дисплее появится сообщение

> Предупреждение Вы уверены? да [ВВОД]; нет [ОТМ]

Если нажать кнопку ВВОД, то произойдет стирание архива. Если же нажать кнопку **ОТМЕНА**, то произойдет возврат в режим «НАСТРОЙКА АРХИВА».

#### **12.2.9. Состояние архива.**

Если необходимо посмотреть незаполненный объем памяти архива, то следует установить курсор с помощью кнопок  $\mathbb{T}$ ,  $\mathbb{U}$  напротив сообщения «Состояние архива» и нажать кнопку ВВОД. На дисплее появится сообщение

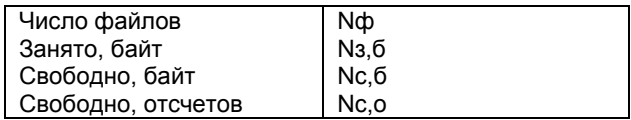

где Nф = (0 …50) – число архивных файлов, каждый из которых содержит зарегистрированные результаты измерений расхода (отсчеты), соответствующие определенному объекту измерения (для идентификации объектов измерения используются их порядковые номера);

- Nз,б = (0…65286) – объем в байтах свободной архивной памяти;

- Nс,о = (0 … 21753) – объем в отсчетах свободной памяти.

Архивный файл содержит заголовок «Параметры трубопровода», занимающий 27 байт, и последовательность отсчетов, каждый из которых занимает 3 байта. Таким образом, располагая информацией о состоянии архива и учитывая установленное значение периода архивирования – Та, можно рассчитать максимальную продолжительность (-Тмакс) последующей регистрации результатов измерений.

*Пример 1.* Регистрация уже идет,

Nс,о = 3600,

 $Ta = 1 c \rightarrow T$ макс = Nc,o \* Ta = 3600 с = 1 ч

*Пример 2.* Регистрация еще не началась,

Nс,б = 5227,

 $Ta = 10 c \rightarrow \text{T}$ макс = (Nc,б-27) \* Та/ $3 \approx 17333 c \approx 4$  ч 49 мин

Для возврата в режим «НАСТРОЙКА АРХИВА» следует нажать кнопку ОТМЕНА.

#### **12.3. Диапазон измерений.**

Для входа в режим «ДИАПАЗОН ИЗМЕРЕНИЙ» необходимо установить курсор с помощью кнопок  $\mathbb F$ ,  $\mathbb F$  напротив сообщения «ДИАПАЗОН ИЗМЕРЕНИЙ» и нажать кнопку ВВОД. На дисплее появится сообщение

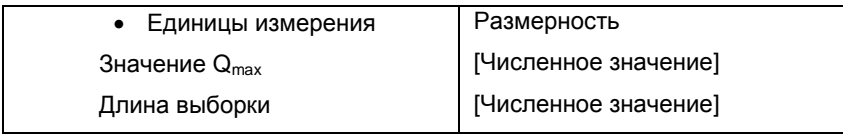

 $\bullet$  - курсор

Для возврата в режим «Меню» следует нажать кнопку ОТМЕНА.

#### **12.3.1. Единицы измерения.**

Если необходимо установить новое значение единицы измерения расхода, то следует установить курсор с помощью кнопок  $\mathbb{F}$ ,  $\mathbb{F}$  напротив сообшения «Единицы измерения» и затем нажать кнопку ВВОЛ, после чего изображение размерностей единиц измерения станет инверсным. (Для возврата в режим «ДИАПАЗОН ИЗМЕРЕНИЙ» - нажать кнопку ОТМЕНА. С помощью кнопок  $\uparrow\downarrow$  $\overline{\downarrow}$  осуществляется просмотр единиц измерения расхода (м<sup>3</sup>/ч, л/мин, м<sup>3</sup>/с), после завершения выбора нужной единицы измерения и для занесения ее в память прибора следует нажать кнопку ВВОД, после чего произойдет возврат в режим «ДИАПАЗОН ИЗМЕРЕНИЙ».

#### **12.3.2. Верхний предел измерения расхода.**

Если необходимо ввести новое значение верхнего предела измерения расхода, то следует установить курсор с помощью кнопок  $\|\cdot\|$ ,  $\|\cdot\|$  напротив сообщения «Значение Qmax» и нажать кнопку ВВОД. После чего на дисплее исчезнет старое численное верхнего предела измерений и замигает знак «\_\_». Затем с помощью цифровых кнопок набрать новое значение верхнего предела измерения. После завершения набора – нажать кнопку ВВОД для записи нового значения в память прибора.

Если набранное численное значение - корректно, то оно останется на дисплее и произойдет возврат в режим «ДИАПАЗОН ИЗМЕРЕНИЙ». В противном случае на дисплее появится сообщение:

после чего необходимо нажать кнопку ВВОД, и на дисплее восстановится старое значение верхнего предела измерения.

Если во время набора численного значения вы допустили ошибку или передумали вводить новое численное значение, то следует нажать кнопку ОТМЕНА, после чего произойдет стирание набранной цифры или возврат в режим «ДИАПАЗОН ИЗМЕРЕНИЙ».

**12.3.3. Длина выборки** *(количество результатов измерений для вычисления среднего значения скорости потока и расхода жидкости – от 1 до 200)*.

Если необходимо установить новое значение длины выборки, то следует установить курсор с помощью кнопок  $\bigcap_{k}$ ,  $\bigcup_{k}$  напротив сообщения «Длина выборки» и нажать кнопку ВВОД , после чего на дисплее исчезнет старое численное значение длины выборки и замигает знак «\_\_». Затем с помощью цифровых кнопок набрать новое значение длины выборки. После завершения набора нажать кнопку ВВОД для записи нового значения в память прибора.

Если набранное численное значение - корректно, то оно останется на дисплее и произойдет возврат в режим «ДИАПАЗОН ИЗМЕРЕНИЙ». В противном случае на дисплее появится сообщение:

> Предупреждение Ошибка набора [ВВОД]

После чего необходимо нажать кнопку ВВОД, и на дисплее восстановится старое значение длины выборки.

Если во время набора численного значения вы допустили ошибку или передумали вводить новое численное значение, то следует нажать

кнопку ОТМЕНА, после чего произойдет стирание набранной цифры или возврат в режим «ДИАПАЗОН ИЗМЕРЕНИЙ».

## **2.4. Параметры трубопровода.**

Для входа в режим «ПАРАМЕТРЫ ТРУБОПРОВОДА» необходимо установить курсор с помощью кнопок  $\left| \mathcal{T}\right|$ ,  $\left| \mathcal{V}\right|$  напротив сообщения «Параметры трубопровода» и нажать кнопку ВВОД. На дисплее появится сообщение:

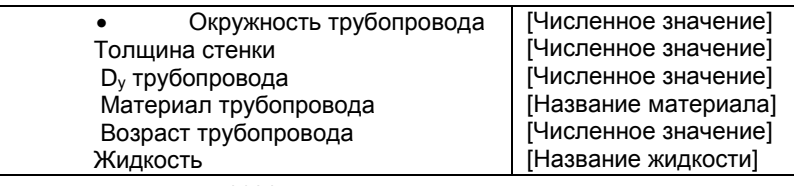

- курсор

Для возврата в режим «Меню» следует нажать кнопку ОТМЕНА.

## **12.4.1. Длина внешней окружности трубопровода.**

Если необходимо ввести новое значение внешней окружности трубопровода, то следует установить курсор с помощью кнопок  $\mathbb{E}[\mathbb{U}]$  напротив сообщения «Окружность трубопровода» и нажать кнопку ВВОД , после чего на дисплее исчезнет старое численное значение длины внешней окружности и замигает знак «\_\_». Затем с помощью цифровых кнопок набрать значение длины внешней окружности трубопровода. После завершения набора нажать кнопку ВВОД для записи нового значения в память прибора.

Если набранное численное значение - корректно, то оно останется на дисплее и произойдет возврат в режим «ПАРАМЕТРЫ ТРУБОПРОВОДА». В противном случае на дисплее появится сообщение:

> Предупреждение Ошибка набора [ВВОД]

после чего необходимо нажать кнопку ВВОД, и на дисплее восстановится старое численное значение длины внешней окружности трубопровода.

Если во время набора численного значения вы допустили ошибку или передумали вводить новое численное значение, то следует нажать кнопку ОТМЕНА, после чего произойдет стирание набранной цифры или возврат в режим «ПАРАМЕТРЫ ТРУБОПРОВОДА».

Если длину внешней окружности измерить невозможно, то см. п. 12.4.3.

#### **12.4.2. Толщина стенки трубопровода.**

Если необходимо ввести новое значение толщины стенки трубопровода, то следует установить курсор с помощью кнопок  $\mathbb{F}$ ,  $\mathbb{F}$  напротив сообшения «Толщина стенки» и нажать кнопку ВВОД , после чего на дисплее исчезнет старое численное значение толщины стенки и замигает знак « ». Затем с помощью цифровых кнопок набрать значение толщины стенки трубопровода. После завершения набора – нажать кнопку ВВОД для записи нового значения в память прибора.

Если набранное численное значение - корректно, то оно останется на дисплее и произойдет возврат в режим «ПАРАМЕТРЫ ТРУБОПРОВОДА». В противном случае на дисплее появится сообщение:

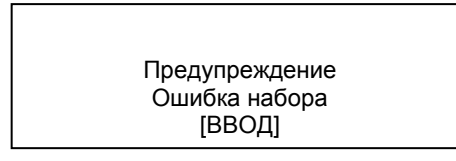

после чего необходимо нажать кнопку ВВОД, и на дисплее восстановится старое численное значение толщины стенки.

Если во время набора численного значения вы допустили ошибку или передумали вводить новое численное значение, то следует нажать кнопку ОТМЕНА, после чего произойдет стирание набранной цифры или возврат в режим «ПАРАМЕТРЫ ТРУБОПРОВОДА».

#### **12.4.3. Внутренний диаметр (Dу) трубопровода.**

Если ранее были введены значения длины внешней окружности и толщины стенки трубопровода, то значение внутреннего диаметра вычисляется автоматически.

Если длину внешней окружности трубопровода измерить невозможно, то берется паспортное значение внутреннего диаметра трубопровода.

Если необходимо ввести новое значение внутреннего диаметра трубопровода, то следует установить курсор с помощью кнопок  $\left[\nabla\right]$ ,  $\left[\nabla\right]$  напротив сообщения «Внутренний диаметр» и нажать кнопку ВВОД , после чего на дисплее исчезнет старое численное значение внутреннего диаметра и замигает знак « ». Затем с помошью цифровых кнопок набрать значение внутреннего диаметра трубопровода. После завершения набора – нажать кнопку ВВОД для записи нового значения в память прибора.

Если набранное численное значение - корректно, то оно останется на дисплее и произойдет возврат в режим «ПАРАМЕТРЫ ТРУБОПРОВОДА». В противном случае на дисплее появится сообщение:

> Предупреждение Ошибка набора [ВВОД]

после этого необходимо нажать кнопку ВВОД, и на дисплее восстановится старое численное значение внутреннего диаметра.

Если во время набора численного значения вы допустили ошибку или передумали вводить новое численное значение, то следует нажать кнопку ОТМЕНА, после чего произойдет стирание набранной цифры или возврат в режим «ПАРАМЕТРЫ ТРУБОПРОВОДА».

#### **12.4.4. Материал трубопровода.**

Если необходимо ввести новое название материала трубопровода, то следует установить курсор с помощью кнопок  $\uparrow \downarrow \downarrow$  напротив сообщения «Материал трубопровода» и затем нажать кнопку ВВОД , после чего

изображение названия материала станет инверсным. Если во время набора названия материала трубопровода вы допустили ошибку или передумали вводить новое название, то нажмите кнопку ОТМЕНА, после чего произойдет стирание или возврат в режим «ПАРАМЕТРЫ ТРУБОПРОВОДА». С помощью кнопок  $\left|\overline{f}\right|$ ,  $\left|\overline{f}\right|$  осуществляется просмотр названий материалов: ПВХ, полиэтилен высокого давления, чугун, сталь низкоуглеродистая, стать нержавеющая, стекло.

Для занесения выбранного материала в память прибора следует нажать кнопку ВВОД, после чего произойдет возврат в режим «ПАРАМЕТРЫ ТРУБОПРОВОДА».

#### **12.4.5. Срок эксплуатации (возраст) трубопровода.**

Если необходимо ввести новое значение возраста трубопровода, то следует установить курсор с помощью кнопок  $\uparrow \downarrow \downarrow$  напротив сообщения «Возраст трубопровода» и затем нажать кнопку ВВОД , после чего изображение значения возраста трубопровода станет инверсным. (Если вы передумали вводить новое значение возраста трубопровода, то нажмите кнопку  $\overline{OTMEHA}$  ). С помощью кнопок  $\overline{\uparrow}$ ,  $\overline{\downarrow}$  осуществляется просмотр значений возраста трубопровода.

Для занесения значения возраста трубопровода в память прибора следует нажать кнопку ВВОД , после чего произойдет возврат в режим «ПАРАМЕТРЫ ТРУБОПРОВОДА».

#### **12.4.6. Тип контролируемой среды.**

Если необходимо ввести новый тип контролируемой среды, то следует установить курсор с помощью кнопок  $\mathbb{N}, \mathbb{U}$  напротив сообщения «Тип контролируемой среды» и затем нажать кнопку ВВОД , после чего изображение типа контролируемой среды станет инверсным. (Если вы передумали вводить новый тип контролируемой среды, то нажмите  $\overline{\text{OTMEHA}}$ ). С помощью кнопок  $\overline{\uparrow}$ ,  $\overline{\downarrow}$  осуществляется просмотр типов контролируемой среды: холодная вода, растительное масло, дизельное топливо, бензин, мазут, сточные воды, горячая вода.

Для занесения выбранного типа контролируемой среды в память прибора следует нажать кнопку ВВОД , после чего произойдет возврат в режим «ПАРАМЕТРЫ ТРУБОПРОВОДА».

## **12.5. Установка датчиков.**

**12.5.1. Для входа в режим «УСТАНОВКА ДАТЧИКОВ»** необходимо установить курсор с помощью кнопок  $\mathbb F$ .  $\mathbb F$  напротив сообщения «Установка датчиков» и нажать кнопку ВВОД. На дисплее появится одно из следующих сообщений:

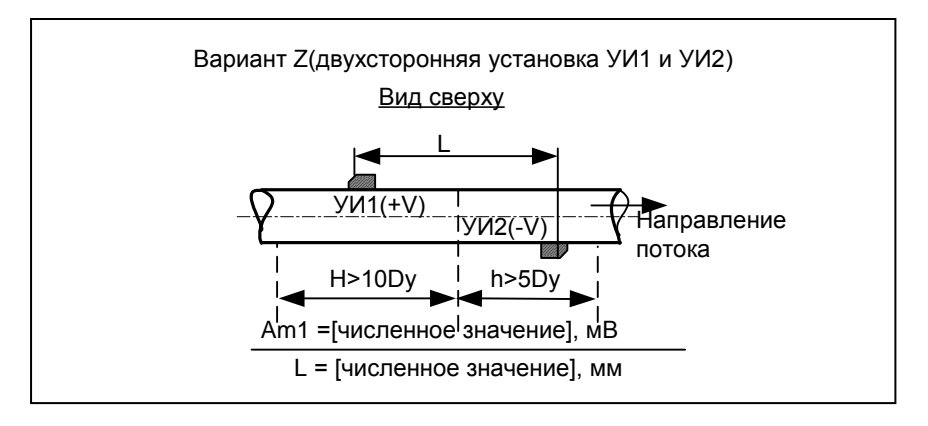

Аm1 – численное значение амплитуды ультразвукового сигнала

 *L* – расстояние между ультразвуковыми преобразователями *(измеряется относительно скоса на крышке датчика).*

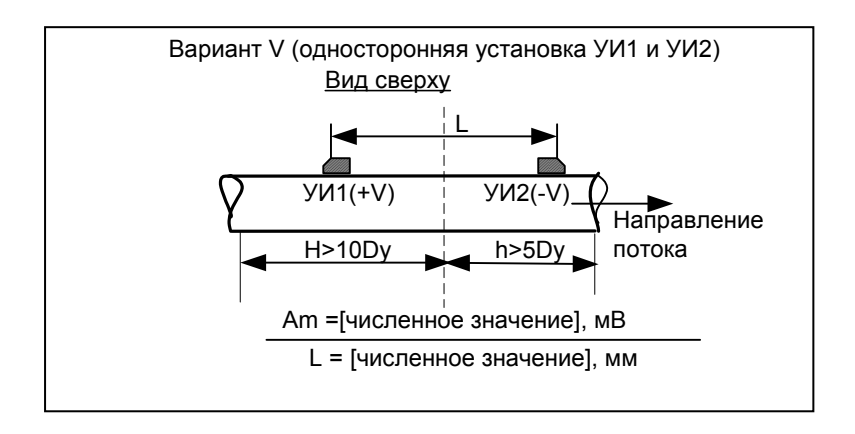

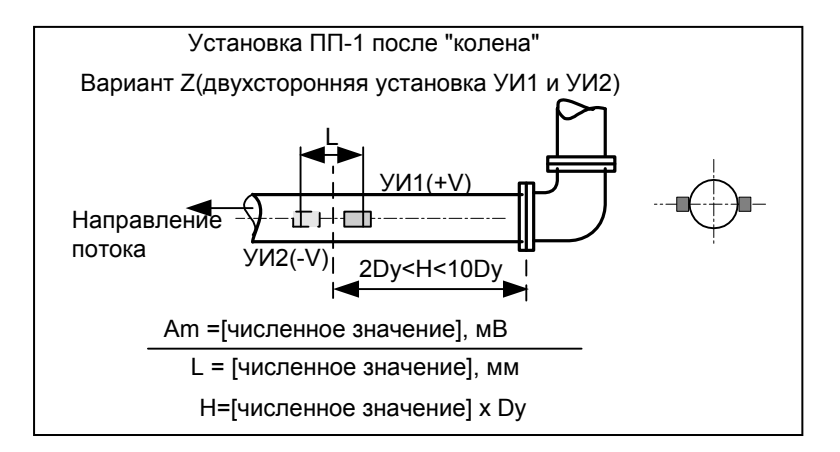

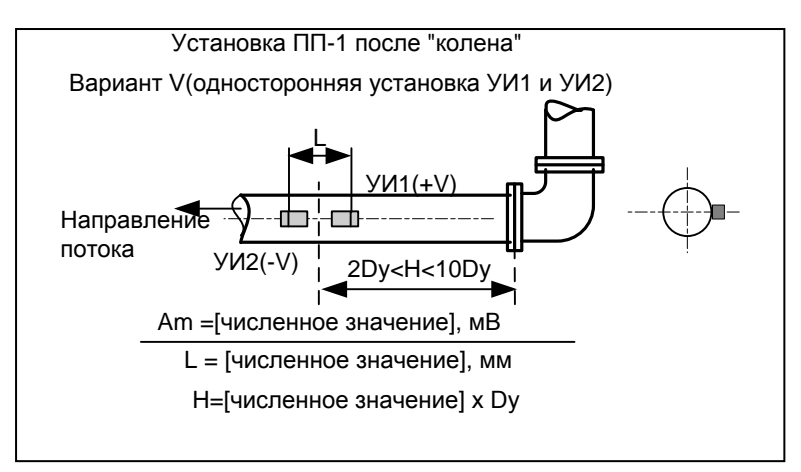

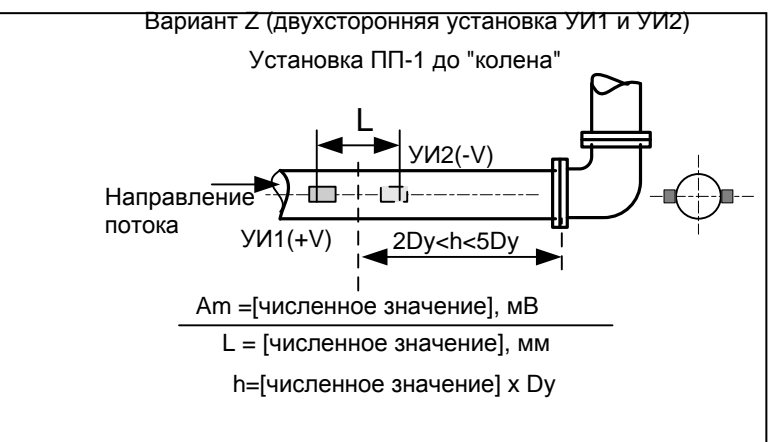

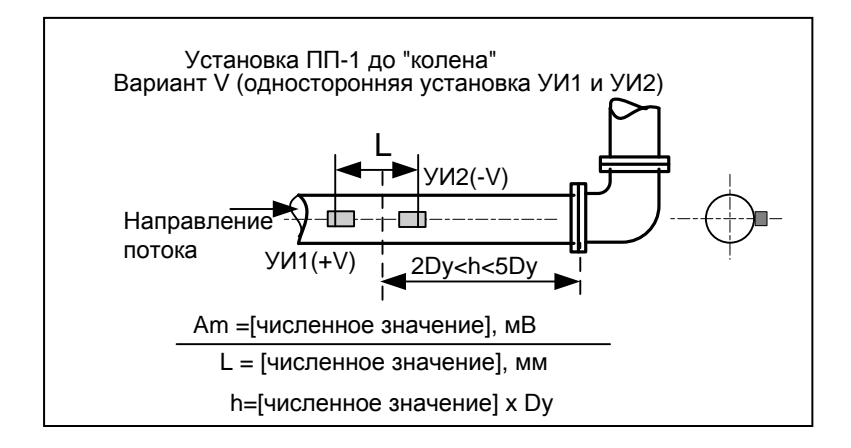

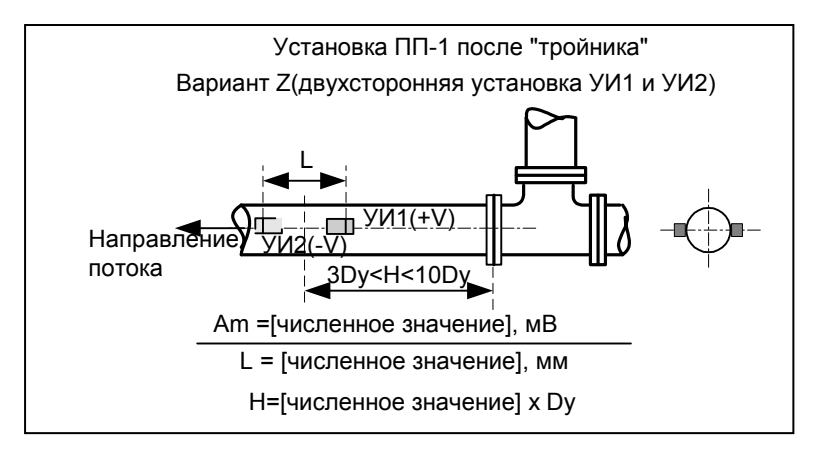

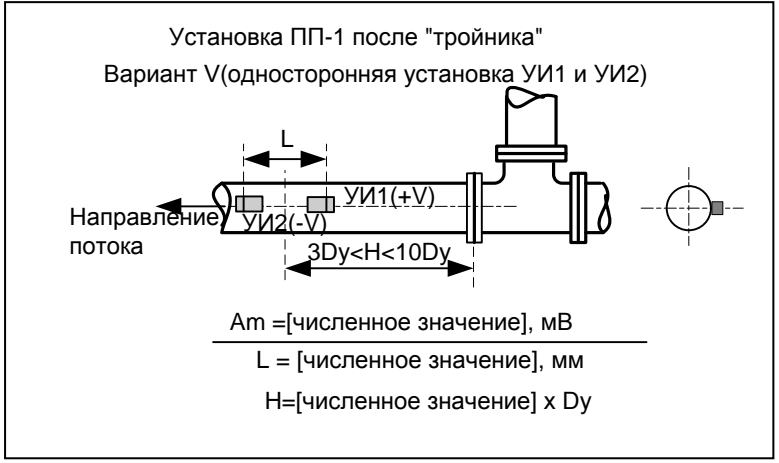

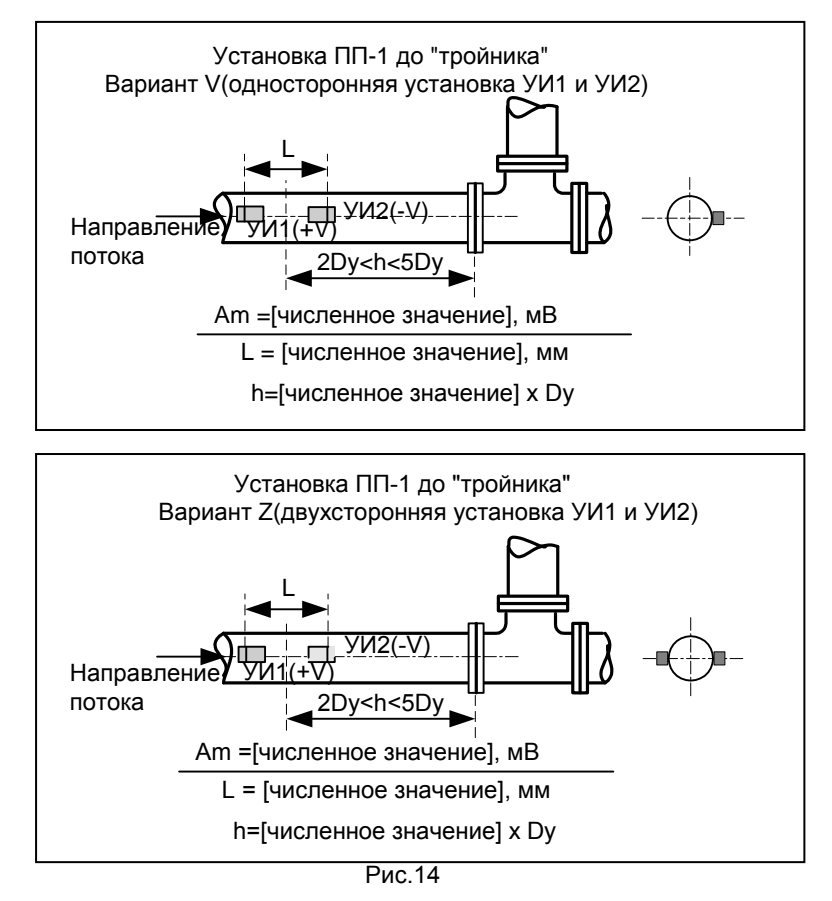

Для возврата в режим «МЕНЮ» следует нажать кнопку ОТМЕНА.

**12.5.2. Вариант установки ультразвуковых датчиков на трубопровод.**

Для выбора варианта установки датчиков следует с помощью кнопок  $\uparrow\downarrow\downarrow\downarrow$ установить курсор напротив чертежа установки датчиков (рис.14) и нажать кнопку ВВОД , после чего изображение чертежа станет инверсным. С помощью кнопок  $\uparrow \downarrow \downarrow$  осуществляется просмотр предлагаемых вариантов установки датчиков. (Для возврата в режим «УСТАНОВКА ДАТЧИКОВ» нажмите кнопку ОТМЕНА )

Для занесения выбранного варианта установки датчиков в память прибора следует нажать кнопку ВВОД.

Если вы выбрали вариант установки датчиков с номинальными длинами прямолинейных участков трубопровода ( $H \ge 10$  D<sub>v</sub> до места установки и h  $\ge 5$ Dу после места установки), то см. п. 12.5.3.

Если вы выбрали вариант установки датчиков с укороченными длинами прямолинейных участков трубопровода до или после «колена» или «тройника». то на дисплее появится сообщение:

*H или h* = [ числовое значение] х Dу,

где *H или h* – длина прямолинейного участка трубопровода между «тройником» или «коленом» и местом установки датчиков, измеряется в единицах Dу (D<sup>у</sup> – внутренний диаметр трубопровода).

Если необходимо ввести новое значение величины *H или h*, то следует установить курсор напротив этого сообщения и нажать кнопку ВВОД, после чего изображение численного значения станет инверсным. С помощью кнопок  $\left| \Gamma \right|$ ,  $\left| \nabla \right|$  осуществляется просмотр предлагаемых значений величин *H или h.* Для занесения выбранного значения *H или h* в память прибора – нажать кнопку ВВОД. (Если вы передумали вводить новое значение величины *H или h*, то нажмите кнопку ОТМЕНА).

#### **12.5.3. Установка ультразвуковых датчиков на трубопровод.**

На рабочую поверхность ультразвукового излучателя УИ1(+V) нанести слой рекомендуемой смазки толщиной (0,5–1,5) мм и вставить излучатель в установочный профиль (**стрелка на излучателе должна совпадать с направлением движения потока жидкости**), плотно прижать к предварительно зачищенной поверхности трубопровода и немного подвигать вперед-назад, чтобы раздавить слой смазки. Затем излучатель прижать к поверхности трубопровода прижимным устройством (см. рис. 15)

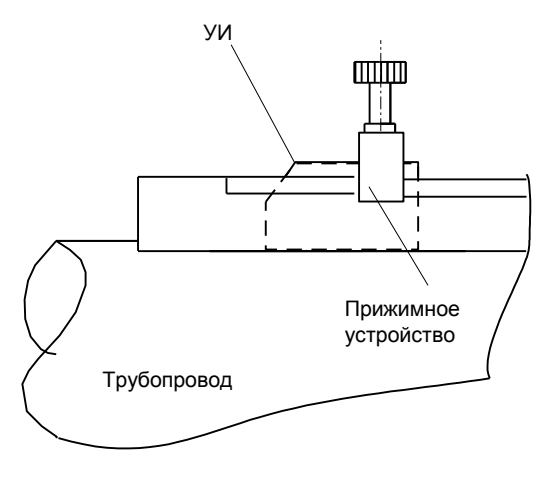

Рис. 15

На рабочую поверхность второго ультразвукового излучателя УИ2(-V) нанести слой смазки толщиной 0,5–1,5 мм и вставить излучатель в другой профиль на расстояние L от излучателя УИ1(+V) ниже по течению жидкости *(стрелка на излучателе должна совпадать с направлением движения потока жидкости)*, плотно прижать к предварительно зачищенной поверхности трубопровода. При этом амплитуда ультразвукового сигнала контролируется по сообщению на дисплее:

 $A<sub>m</sub>1$  = [численное значение], мВ

Амплитуда A<sub>m</sub>1 должна быть больше 50 мВ. Если значение A<sub>m</sub>1 < 50 мВ, то необходимо подвигать УИ2(-V) вперед-назад на расстояние  $\pm$  10 мм и добиться значения Am1 >50 мВ.

**Для точной установки ультразвуковых датчиков** следует установить курсор с помощью кнопок  $\lceil \cdot \rceil$ ,  $\lceil \cdot \rceil$  напротив сообщения «A<sub>m</sub>1 = [численное значение]» и нажать кнопку **ВВОД**, после чего изображение A<sub>m</sub>1 станет инверсным. С помощью кнопок  $\lceil \cdot \rceil$ ,  $\lceil \cdot \rceil$  получив сообщение A<sub>m</sub>2, следует нажать кнопку ВВОД, после чего на дисплее появится сообщение:

Am2 = [численное значение], мВ.

Аm2 – численное значение амплитуды ультразвукового сигнала для точной установки датчиков.

Затем следует медленно сдвигать ультразвуковой излучатель УИ2(- V) в направлении УИ1(+V) на расстояние (3 - 10) мм, при этом численное значение А2 должно уменьшаться. Затем УИ2(-V) следует медленно сдвигать в противоположном направлении (от УИ1), при этом численное значение А2 будет увеличиваться, и станет уменьшаться, затем может увеличиваться и достигнет второго максимума. УИ2 следует зафиксировать в том поло-жении, где значение А2 достигнет первого максимума. Это значение должно быть 50 мВ.

Если не удается получить амплитуду сигнала больше 50 мВ, то возможно, что:

а) в трубопроводе нет жидкости;

б) неправильно установлены ультразвуковые излучатели УИ1(+V) и УИ2(-V): *стрелки на них должны быть направлены в одну сторону и совпадать с направлением движения потока жидкости;*

в) плохо зачищена поверхность трубопровода;

г) точность установки УИ1(+V) и УИ2(-V) не соответствует требованиям п.8.1.2;

д) количество газовых включений и твердых частиц в контролируемой среде превышает 1%; рекомендуется найти другое место для установки расходомера, например, перед гидравлическим сопротивлением (диафрагмой);

е) на внутренней стенке трубопровода образовались наросты; рекомендуется найти участок трубопровода с минимальным сроком эксплуатации или

сделать вставку в трубопровод нового участка;

ж) материал трубопровода незвукопроводен из-за внутренних

неоднородностей, трещин и каверн; рекомендуется сделать вставку в

трубопровод нового участка из звукопроводящего материала.

На этом установка датчиков завершается. Для возврата в режим «МЕНЮ» следует нажать кнопку ОТМЕНА.

### **12.6. Установка нуля расходомера.**

При установке ультразвуковых излучателей на трубопровод вследствие неровностей внешней и отложений на внутренней поверхности возможно параллельное смещение расходной характеристики прибора, которое может достигать величины  $\pm$  (0,001  $\div$  0,01) м/с. Компенсация этой погрешности осуществляется установкой «0» прибора.

Для входа в режим «УСТАНОВКА НУЛЯ РАСХОДОМЕРА» необходимо

установить курсор с помощью кнопок  $\left[\nabla\right], \left[\nabla\right]$  напротив сообщения «Установка

нуля» и нажать кнопку ВВОД. На дисплее появится сообщение:

 $V<sub>C</sub>$  = [численное значение], м/ с

Am2 =[численное значение], мВ

 $V_0$  = [численное значение], м/ с

Cкорость

\_\_\_\_\_\_\_\_\_\_\_\_\_\_\_\_\_\_\_\_\_\_\_\_\_\_\_\_\_\_\_\_\_\_\_\_\_\_\_\_

 $V_0 + V_C =$  [численное значение]

где

- курсор

V0 - измеренное расходомером значение скорости потока жидкости;

V<sub>C</sub> - величина поправки, устанавливаемая пользователем;

Am2 – амплитуда УЗ сигнала;

скорость  $(V_0 + V_C)$ – значение скорости потока жидкости, которое

отображается на дисплее в режиме «ИЗМЕРЕНИЕ».

Для возврата в режим «МЕНЮ» - нажать кнопку ОТМЕНА.

Установку нуля прибора можно произвести двумя способами.

*Первый способ.* (Имеется возможность остановить поток жидкости.)

1) Остановить поток жидкости.

2) При заполненном жидкостью трубопроводе зафиксировать численное значение Vo.

3) Установить численное значение  $V_c = -V_0$ .

Для установки численного значения  $V_c$  необходимо установить курсор с помощью кнопок  $\Pi, \nabla$  напротив сообщения «V<sub>C</sub> = численное значение, м/ с» и нажать кнопку ВВОД, после чего на дисплее исчезнет старое численное значение  $V_C$  и замигает знак « $\rightarrow$ . Затем с помощью цифровых кнопок набрать текущего значение  $V_c$ . После завершения набора – нажать кнопку ВВОД для записи нового значения в память прибора.

Если во время набора численного значения вы допустили ошибку или передумали вводить новое численное значение, то следует нажать кнопку ОТМЕНА, после чего произойдет стирание набранной цифры или возврат в режим «УСТАНОВКА НУЛЯ РАСХОДОМЕРА».

*Второй способ*. (Нет возможности остановить поток жидкости.)

1) Зафиксировать численное значение скорости потока  $V_0$ , м/ с.

2) Установить курсор напротив сообщения «Am2 = численное значение, мВ» и нажать кнопку ВВОД. После чего изображение цифры 2 станет инверсным. С помощью кнопок  $\lceil \cdot \rceil$ ,  $\lceil \cdot \rceil$  получив на дисплее сообщение « $A_m$ 1», нажать кнопку ВВОД, после чего появится сообщение:

 $V<sub>C</sub>$  = численное значение, м/ с

 $A<sub>m</sub>1$  = численное значение. мВ

3) Поменять местами ультразвуковые излучатели УИ1(+V) и УИ2(-V) (точность установки  $\pm$  1 мм). При этом стрелки на УИ1(+V) и УИ2(-V) должны быть направлены в одну сторону -– противоположную направлению движения потока жидкости. Новое значение "Аm1" не должно отличаться более чем на 5

– 10 % от старого значения. В противном случае нанести на датчики новый слой смазки.

4) Нажать кнопку ВВОД, после чего изображение цифры 2 станет инверсным.

С помощью кнопок  $\mathbb{E}[\nabla]$  получив на дисплее сообщение «Am1», нажать

кнопку Ввод, после чего появится сообщение:

 $V<sub>C</sub>$  = [численное значение], м/ с Am2 = [численное значение], мВ  $\frac{1}{2}$  ,  $\frac{1}{2}$  ,  $\frac{1$  $V_0$  = [численное значение], м/ с

Скорость

 $V_0 + V_C$  = [численное значение]

5) Зафиксировать новое значение  $V_0$ .

6) Установить курсор напротив сообщения « $A_m$ 2 = [численное значение], мВ» и нажать кнопку ВВОД. После чего изображение цифры 2 станет инверсным. С помошью кнопок  $\mathbb{N}$ ,  $\mathbb{U}$  получив на дисплее сообщение «А<sub>m</sub>1», нажать кнопку ВВОД, после чего появится сообщение:

> $V_c$  = [численное значение], м/ с  $A<sub>m</sub>1$  = [численное значение], мВ

7) Поставить ультразвуковые излучатели УИ1(+V) и УИ2(-V) в первоначальное

положение (точность установки 1 мм). **При этом стрелки на УИ1(+V) и** 

**УИ2(-V) должны быть направлены в одну сторону и совпадать с** 

**направлением движения потока жидкости**. Новое значение "Аm1" не

должно отличаться более чем на 5 – 10 % от старого значения. В противном

случае нанести на датчики новый слой смазки.

8). Нажать кнопку ВВОД, после чего изображение цифры 2 станет инверсным. С помощью кнопок  $\mathbb{E} \mathbb{E}$  получив на дисплее сообщение «Am1», нажать кнопку ВВОД, после чего появится сообщение:

 $V<sub>C</sub>$  = [численное значение], м/ с Am2 =[ численное значение], мВ \_\_\_\_\_\_\_\_\_\_\_\_\_\_\_\_\_\_\_\_\_\_\_\_\_\_\_\_\_\_\_\_\_\_\_  $V_0$  = [численное значение], м/ с Cкорость  $V_0 + V_C$  = [численное значение]

9). Зафиксировать новое значение V<sub>0</sub>, м/с. Оно должно совпадать с зафиксированным значением  $V_0$ , м/с при выполнении п. 4. Совпадение результатов означает, что за время выполнения пп. 1–8 скорость потока не изменилась. В противном случае повторить операции согласно пп. 1 – 8 10). Установить численное значение величины  $V_c$ , м/с, рассчитанное по формуле

$$
V_c = -\frac{V_0(n4) + V_0(n8)}{2}.
$$

На этом установка нуля расходомера завершается. Для возврата в режим «МЕНЮ» следует нажать кнопку ОТМЕНА.

### *13. УЛЬТРАЗВУКОВОЙ ПРЕОБРАЗОВАТЕЛЬ ТОЛЩИНОМЕРА*

#### **13.1. Технические данные.**

Преобразователи ультразвуковые П112 – 5 – 12/2 – В002.

Тип преобразователя – контактный прямой раздельно-совмещенный.

Предназначен для измерения толщины большинства звукопроводящих металлов и пластмасс, используемых при изготовлении трубопроводов.

Диапазон измеряемых толщин стали 45 – от 2 до 60 мм.

Рабочая частота – (5 ± 0,5) МГц.

Размер рабочей (контактной) поверхности – Ø 12 мм.

Преобразователи предназначены для эксплуатации при температуре окружающего воздуха от - 20 до + 50 °С.

13.2. Принцип действия ультразвукового преобразователя толщиномера основан на измерении времени распространения прямого и отраженного от внутренней поверхности трубопровода акустического импульса. Так как акустическое сопротивление материала трубопровода (обычно – металл) отличается от акустического сопротивления жидкостей и продуктов коррозии, то отражение акустического импульса происходит от внутренней поверхности трубы.

В программу вычислительного устройства вводится скорость звука в материале исследуемого трубопровода, которая используется для вычисления толщины стенки трубопровода по формуле

$$
d=\frac{\tau c}{2},
$$

где  $\tau$  - время распространения ультразвукового импульса от внешней поверхности трубопровода до внутренней и обратно;

с – скорость звука в материале трубопровода.

## *14. ПОДГОТОВКА И ПОРЯДОК РАБОТЫ С ПРЕОБРАЗОВАТЕЛЕМ ТОЛЩИНОМЕРА.*

14.1. Измерение толщины стенки производится в нескольких точках трубопровода, расположенных в одном сечении. В местах предполагаемого измерения поверхность трубопровода необходимо тщательно зачистить напильником или шкуркой от грязи, ржавчины, краски до появления металлического блеска. Зачищенную поверхность протереть влажной тряпкой (для удаления остатков пыли). На местах трубы, подготовленных для измерений не должно быть раковин и каверн.

## **14.2. Программирование толщиномера.**

14.2.1. Нажать кнопку ВКЛ./ВЫКЛ. , затем после появления

сообщения

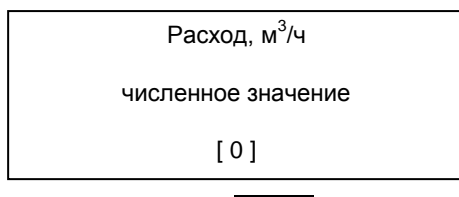

войти в режим «МЕНЮ»: нажав кнопку  $\overline{\mathsf{MEM}}$ , с помощью кнопок  $\overline{\mathcal{L}}$ ,  $\overline{\mathcal{V}}$ , установить курсор напротив сообщения «Толщиномер» и нажать кнопку ВВОД. На дисплее появится сообщение:

Название материала

0,00 мм

нет сигнала

Для возврата в режим «МЕНЮ» – нажать кнопку ОТМЕНА.

14.2.2. Подключить преобразователь толщиномера к электронному блоку (рис. 16)

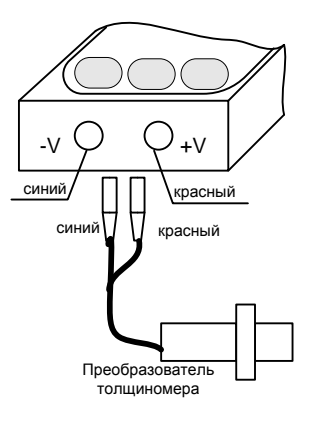

Рис. 16

14.2.3. Если необходимо ввести новое название материала, то следует нажать кнопку ВВОД , после чего изображение названия материала станет инверсным. С помощью кнопок  $\left| \mathbb{T}\right|$ ,  $\left| \mathbb{U}\right|$  осуществляется просмотр типов материалов: сталь низкоуглеродистая; сталь нержавеющая; чугун; полиэтилен высокого давления; ПВХ; неизвестный материал. Для занесения типа выбранного материала в память прибора необходимо нажать кнопку ВВОД

14.2.4. После выбора необходимого типа материала трубопровода можно произвести измерение толщины стенки.

На зачищенную поверхность трубопровода нанести тонкий слой смазки (эпоксидная смола, ШРУС, литол) и прижать к ней преобразователь толщиномера.

На дисплее появится результат измерения и исчезнет сообщение «НЕТ СИГНАЛА»

[Название материала]

[численное значение толщины стенки], мм

Измерения рекомендуется производить в нескольких точках трубопровода, расположенных в одном сечении.

На трубопроводах малого диаметра (меньше 100 мм) рекомендуется устанавливать преобразователь толщиномера так, чтобы его рабочий торец был ориентирован перпендикулярно оси трубопровода (см. рис. 17).

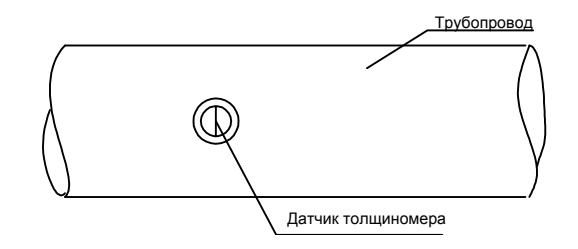

Рис. 17

В процессе проведения измерений преобразователь толщиномера должен быть плотно прижат к поверхности трубопровода, однако при этом не рекомендуется двигать его по поверхности трубопровода или поворачивать относительно этой поверхности. После каждого измерения следует удалять с преобразователя остатки смазки.

14.2.5. Если названия материал нет в памяти прибора, то следует выбрать «Неизвестный материал» и нажать кнопку ВВОД, на дисплее появится сообщение

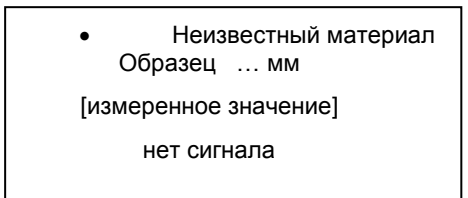

затем установить курсор помощью кнопок  $\bigcap_{k}$ ,  $\bigcup_{k}$  напротив сообщения «Образец ... мм» и нажать кнопку ВВОД; на дисплее замигает знак « ». С помощью цифровых кнопок набрать численное значение толщины образца из

неизвестного материала (например, толщину фланца трубопровода). После завершения набора нажать кнопку ВВОД для записи толщины образца в память прибора. Для калибровки необходимо прижать преобразователь толщиномера через слой смазки к зачищенной поверхности образца. Измеренное значение толщины образца должно быть равным набранному значению, на этом калибровка завершается. Затем установить курсор напротив сообщения «Неизвестный материал» и произвести измерение толщины стенки трубопровода.

### *15. АККУМУЛЯТОРНЫЕ БАТАРЕИ*

15.1. Питание расходомера может осуществляться от сетевого адаптера или от внутренней батареи, состоящей из четырех Ni-Mn аккумуляторов емкостью 1,6 АЧ

5.2. Время эксплуатации расходомера без перезарядки аккумуляторной батареи – не менее 8 часов. При температуре окружающего воздуха ниже 0 °С емкость батареи уменьшается примерно на 15 – 30 %.

15.3. При подключении сетевого адаптера автоматически начинается зарядка батареи. После достижения номинального значения заряда аккумуляторов зарядка батареи автоматически прекращается. Время перезарядки полностью разряженной батареи – не более 10 часов.

Заряд аккумуляторной батареи рекомендуется производить при температуре окружающего воздуха (20  $\pm$  5) °С.

Рекомендуемая температура хранения аккумуляторных батарей – 0 – 30 °С. После приблизительно 30 дней хранения аккумулятор может потерять до 30 % энергии.

15.4. Батарея расположена под съемной крышкой корпуса БЭ-2.

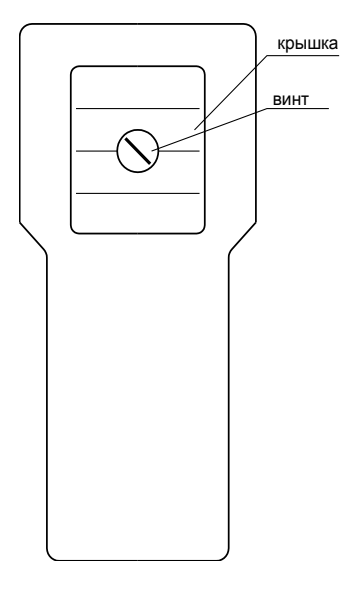

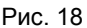

Для замены аккумуляторов следует отвернуть винт и снять крышку.

Полярность аккумулятора показана на рис. 19

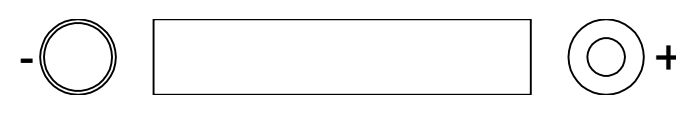

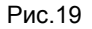

## *16. СЕТЕВОЙ АДАПТЕР*

16.1. Сетевой адаптер БПС 90-0,35 (9 В,  $I_{max} = 350$  mA) выполняет

преобразование напряжения (220 $^{\rm +22}_{\rm -33}$ 33  $^{+}$  $\frac{+22}{-33}$ ) переменного тока с частотой (50 ± 1) Гц в напряжение (9 ± 0,5) В постоянного тока.

16.2. От сетевого адаптера осуществляется питание прибора и заряд аккумуляторной батареи.

16.3. Подключение сетевого адаптера к электронному блоку осуществляется с помощью двухвыводного разъема. При подключении красная точка на кабельном разъеме должна находиться напротив красной точки на блочном разъеме.

## *17. ВЫВОД АРХИВНОЙ ИНФОРМАЦИИ НА ЭВМ.*

17.1. Вывод содержимого архивов расходомера на ЭВМ осуществляется через интерфейс RS-232.

17.2. Трехпроводная линия связи подключается к электронному блоку расходомера с помощью трехвыводного разъема. При подключении красная точка на кабельном разъеме должна находиться напротив красной точки на блочном разъеме.

17.3. Трехпроводная линия связи подключается к ЭВМ через 9 контактный стандартный порт.

## *18. ВОЗМОЖНЫЕ НЕИСПРАВНОСТИ*

Перечень наиболее часто встречающихся или возможных неисправностей приведен в табл.2.

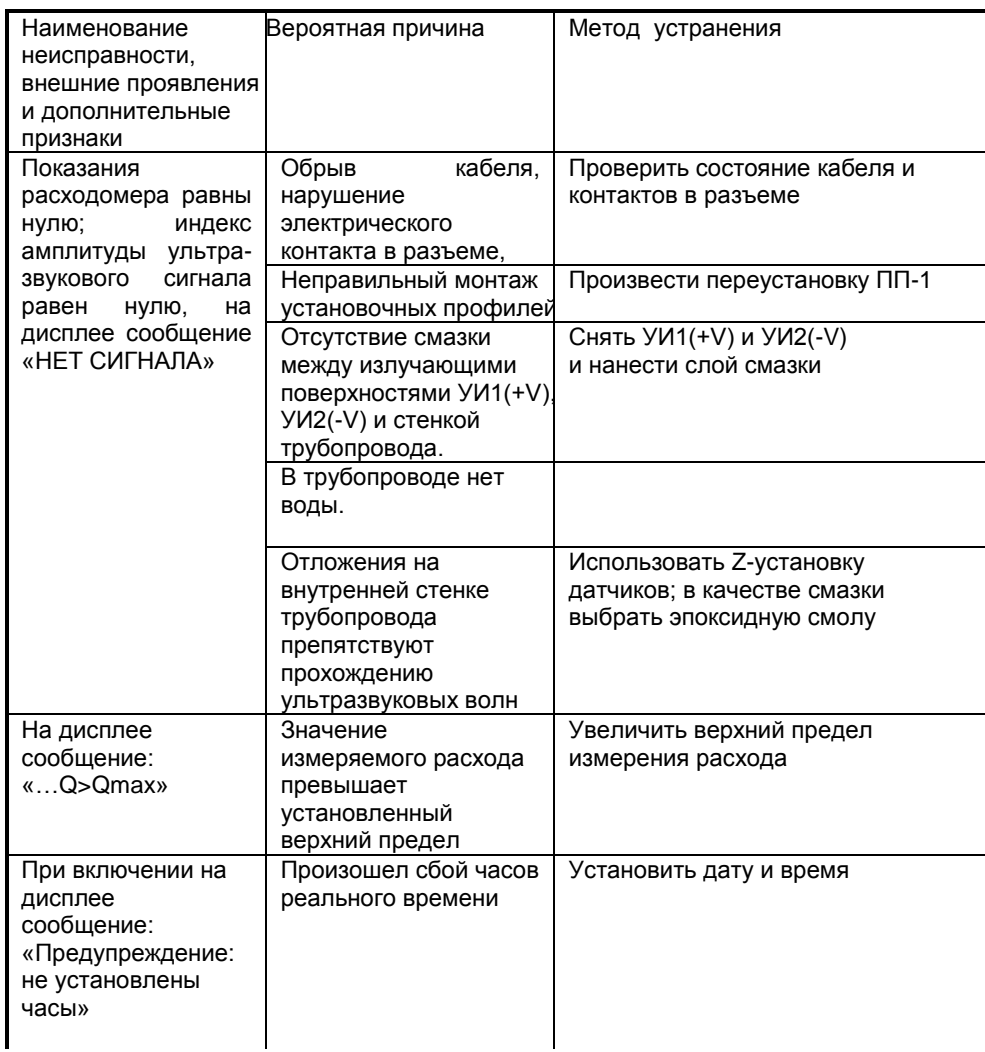

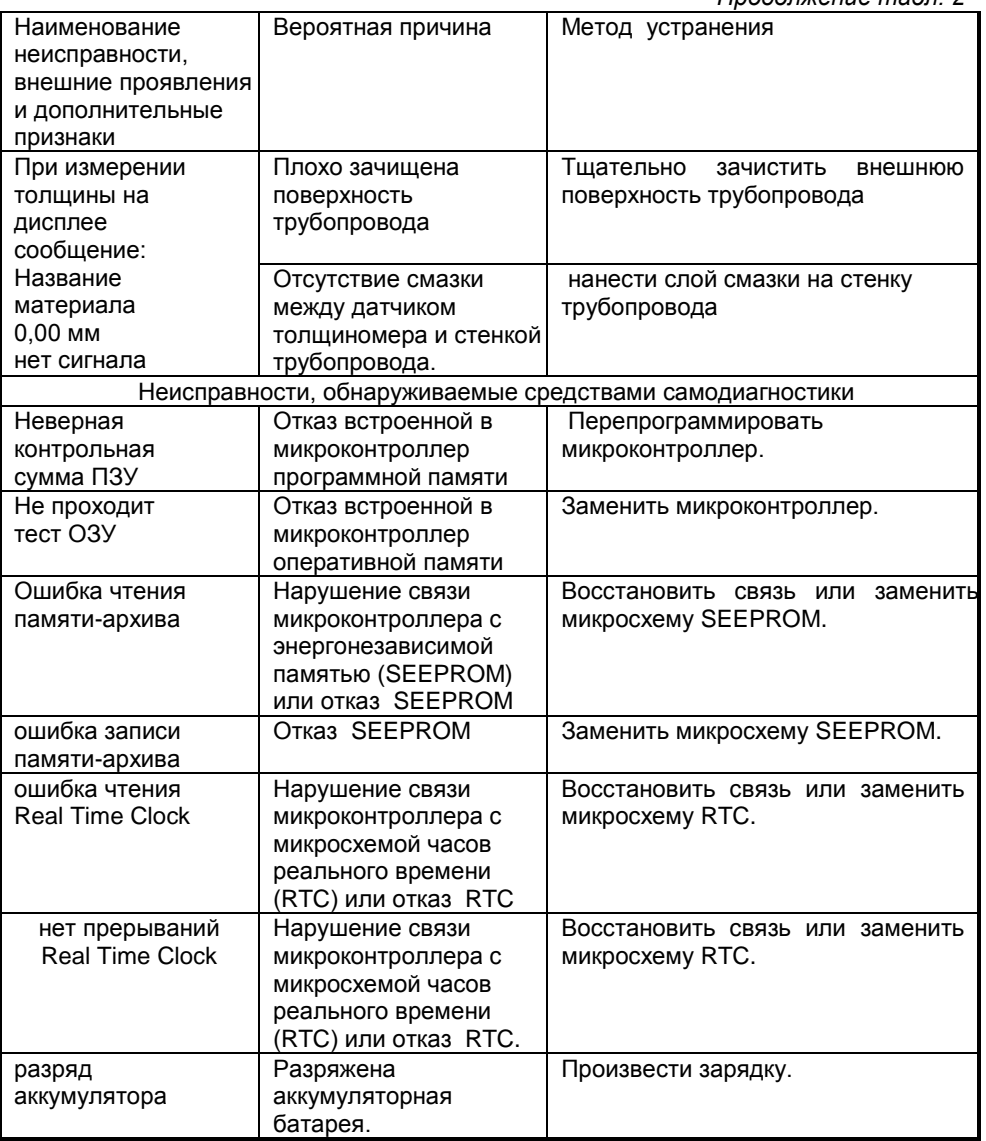

Для устранения любой неисправности, обнаруженной средствами самодиагностики, *прибор следует передать организации-*

*изготовителю.*

#### *19. ТЕХНИЧЕСКОЕ ОБСЛУЖИВАНИЕ*

19.1. Общие указания.

19.1.1. Техническое обслуживание производит предприятиепотребитель. Снимать пломбы в течение гарантийного срока имеет право только предприятие-изготовитель.

19.1.2. После устранения неисправностей необходимо провести проверку расходомеров на нормальное функционирование.

19.2. Профилактическое обслуживание проводится 1раз в полгода. При профилактическом обслуживании выполняются следующие работы:

- внешний осмотр;
- проверка чистоты излучающей поверхности УИ1(+V) и УИ2(-V);
- проверка состояния кабеля связи между УИ1(+V) и УИ2(-V);

#### *20. ПРАВИЛА ХРАНЕНИЯ*

20.1. Условия хранения и транспортирования расходомеров должны осуществляться по условиям хранения 3 по ГОСТ 15150 (- 30 °С < t <  $60^{\circ}$ C)

20.2. Расходомеры в упаковке предприятия-изготовителя могут храниться в условиях капитальных отапливаемых помещений при отсутствии в воздухе паров кислот, щелочей и других вредных веществ.

20.3. Срок хранения расходомеров в упаковке предприятияизготовителя один год.

### *21. ТРАНСПОРТИРОВАНИЕ*

21.1. Условия транспортирования расходомеров должны соответствовать условиям транспортирования 5 по ГОСТ 15150 (- 30 °С < t < 60 $^{\circ}$ C)

21.2. Перед транспортированием приборы и документация, входящие в комплект расходомера, должны быть упакованы.

## *22. ПОВЕРКА РАСХОДОМЕРА*

22.1 Первичная поверка расходомера проводится при выпуске из производства и после ремонта.

Поверка расходомера после устранения неисправностей, не влияющих на метрологические характеристики (замена проводов, разъемов и т.п.), не проводится.

22.2. Периодическая поверка расходомера проводится при эксплуатации проводится не реже одного раза в 2 года.

22.3. Внеочередная поверка расходомера проводится при эксплуатации в следующих случаях:

1 - при повреждении пломбы и утрате документов, подтверждающих прохождение расходомером периодической поверки;

2 - при вводе в эксплуатацию после хранения более двух лет.

22.4. Методика поверки расходомера.

22.4.1. Операции поверки

При проведении поверки должны выполняться операции, указанные в табл3 Т а б л и ц а 3

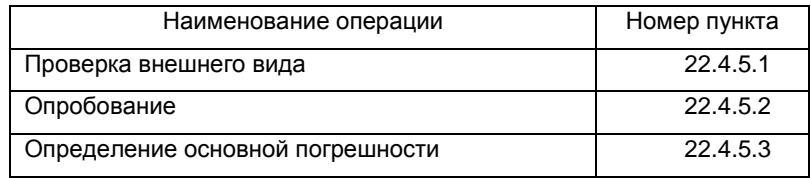

22.4.2. Средства поверки

22.4.2.1. При проведении поверки должны быть применены средства измерений, указанные в табл.4.

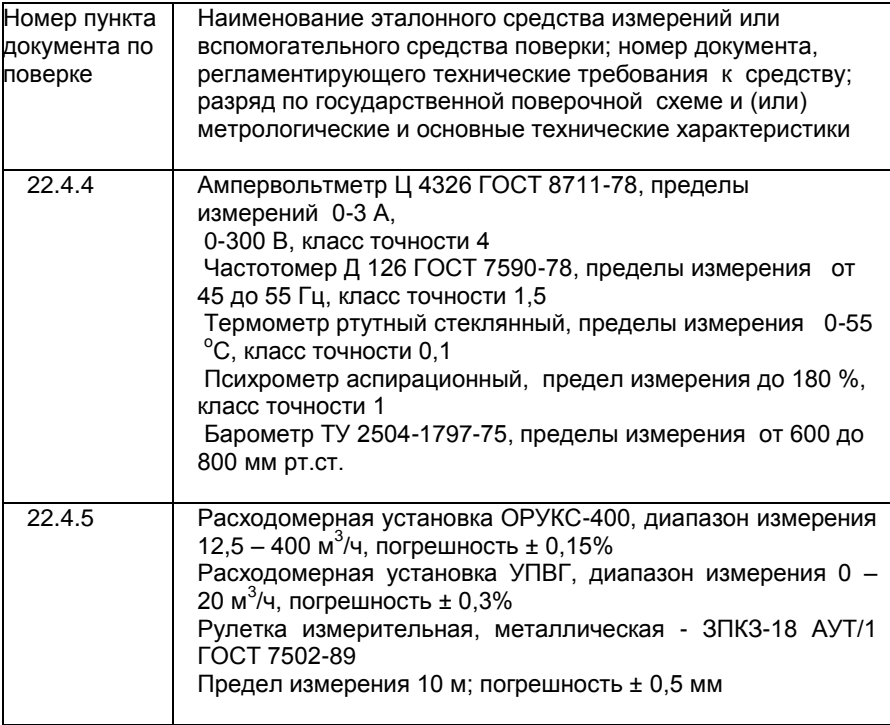

Допускается применение других средств измерений с аналогичными или лучшими метрологическими характеристиками.

22.4.2.2. Все средства измерений должны быть поверены органами Государственной метрологической службы и иметь действующие свидетельства о поверке или оттиски поверительных клейм.

22.4.3. Требования безопасности

22.4.3.1. К проведению поверки допускаются лица, изучившие Руководство по эксплуатации.

22.4.3.2. При установке и монтаже расходомеров должны строго соблюдаться правила техники безопасности, изложенные в разделе 7 "Указания мер безопасности".

22.4.4. Условия поверки и подготовка к ней При проведении поверки должны соблюдаться следующие условия:

- пемпература окружающего воздуха (20  $\pm$  5) °С;
- относительная влажность от 30 до 80 %:
- атмосферное давление от 0,084 до 1 МПа (от 630 до 800 мм рт.ст.);
- пемпература контролируемой среды (воды) (20  $\pm$  5) °С;
- питание от внутренней батареи или постоянным током

напряжением

 $(9 \pm 0.5)$  B;

- отсутствие вибрации, тряски, магнитного поля, кроме земного;
- перед началом поверки расходомер должен быть выдержан в указанных выше условиях в выключенном состоянии не менее 1 ч;
- расходомер должен быть выдержан в течение 30 мин после включения.

#### **22.4.5. Проведение поверки**

#### *22.4.5.1. Проверка внешнего вида.*

При проверке внешнего вида должно быть установлено соответствие маркировки, указанной в разделе "МАРКИРОВАНИЕ И ПЛОМБИРОВАНИЕ" Руководства по эксплуатации, комплектности датчика расхода, указанной в паспорте, а также сохранность пломбы на БЭ.

При проверке внешнего вида расходомера должно быть установлено отсутствие механических повреждений.

#### *22.4.5.2. Опробование*

Установить расходомер в соответствии с разделами 8 - 12.

При включении расходомера выполняется программа самодиагностирования и, в случае ее положительного исхода, автоматически устанавливается режим «ИЗМЕРЕНИЯ», что свидетельствует об исправности расходомера.

*22.4.5.3. Определение основной погрешности* расходомера допускается проводить двумя способами: **натурным (на расходомерной установке) и расчетно-имитационным.** *Изменение длины линии связи между ПП-1 и БЭ-2 в пределах 4 - 20 м не влияет на метрологические характеристики расходомера.*

**22.4.5.3.1. Определение погрешности на расходомерной установке.**

Для определения основной погрешности расходомера на расходомерной установке предварительно необходимо выполнить следующее:

- определить длину внешней окружности или внутренний диаметр измерительного трубопровода, толщину стенки трубопровода, материал трубопровода, тип контролируемой среды, верхний предел измеряемого расхода;

при помощи кнопочной клавиатуры ввести значения этих параметров в память прибора в соответствии с разделом 12;

- первичный преобразователь ПП-1 установить в соответствии с разделами 8 – 12;

- установить ноль расходомера в соответствии с п.12.6.

Значения измеренного расхода отображаются на дисплее.

Измерение расхода проводится в трех - четырех точках диапазона. В каждой точке фиксируется не менее девяти показаний жидкокристаллического дисплея и определяется среднее арифметическое значение расхода.

Определение погрешности при измерении расхода проводится путем сравнения значений расхода, полученных с помощью расходомера, со значениями расхода в поверочной установке.

Погрешность γ определяется по формуле

$$
y = (Q_{cp} - Q) 100 / Q_{\text{maxc}} , %
$$

где Q<sub>cp</sub> - значение расхода, измеренное с помощью расходомера, м<sup>3</sup>/ч; Q - значение расхода в поверочной установке, м<sup>3</sup>/ч;

*Qмакс* - верхнее значение диапазона измеряемого расхода, м <sup>3</sup> /ч;

По показаниям жидкокристаллического дисплея значение измеренного расхода вычисляется по формуле

$$
Q_{cp} = \frac{1}{n} \sum_{i=1}^{n} Q i \, , \, \frac{M^3}{4},
$$

где Q *i* - показание жидкокристаллического дисплея, соответствующее измеренному расходу. Расходомер считается выдержавшим испытание, если погрешность при измерении расхода не превышает  $~\pm$  1,5 % от верхнего предела диапазона измерения.

Погрешность при измерении суммарного объема (количества) определяется в трех - четырех точках диапазона по формуле

 *= ( V i - V )100/ V , %,*

где *V u* - суммарный объем, измеренный расходомером;

*V* - объем, измеренный по мернику (или *V* = *Qt* - где *t* - период измерения).

Минимальный период измерения должен быть не менее 20 мин.

Расходомер считается выдержавшим испытания, если вычисленные значения погрешностей при всех измерениях суммарного объема не превышают  $\pm$  2%.

# *22.4.5.3.2. Определение погрешности расчетно-имитационным способом.*

*При определении погрешности расходомера расчетно-имитационным способом ПП-1 устанавливается на заглушенном с одной стороны прямолинейном отрезке трубы, заполненном водой. Длина трубы должна быть не менее 500 мм, с внутренним диаметром от 80 до 200 мм.*

*Для определения погрешности расчетно-имитационным способом необходимо выполнить следующее:* 

- определить длину внешней окружности или внутренний диаметр отрезка трубопровода, толщину стенки трубопровода, материал трубопровода, верхний предел измеряемого расхода для данного трубопровода (см. табл.1);

- при помощи кнопочной клавиатуры ввести значения этих параметров в память прибора в соответствии с разделом 12;
- первичный преобразователь ПП-1 установить в соответствии с разделом 8 – 12;
- установить нуль расходомера в соответствии с п. 12.6.

Для этого необходимо перейти из режима "ИЗМЕРЕНИЯ" в режим "МЕНЮ", нажав кнопку МЕНЮ. Затем установить курсор напротив сообщения

#### ИМИТ. ПОВЕРКА

и нажать кнопку ВВОД На дисплее появится сообщение:

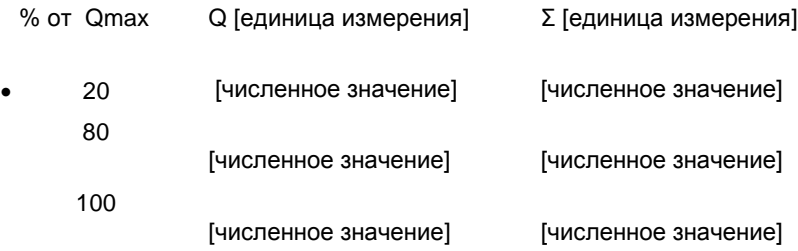

где в левом столбце – значение имитированного расхода в процентах от верхнего предела измерения в контрольных точках, в среднем – значения имитированного расхода, измеренное расходомером, в правом – значение суммарного объема, измеренное расходомером.

Выбор контрольной точки осуществляется перемещением курсора (**·**) с помощью кнопок  $\lceil \bigcap_{i=1}^n \bigcup_{i=1}^n A_i$  Измерение суммарного объема начинается и останавливается с помощью кнопки СТАРТ/СТОП .

Значение выходного сигнала в каждой контрольной точке определяется как среднее арифметическое значение не менее девяти показаний жидкокристаллического дисплея.

Погрешность  $\gamma$  определяется по формуле

 *= ( Q ср - Q )100/ Q макс , %,*

где Q  $_{cp}$  - среднее измеренное значение расхода в контрольной точке, м $^3$  /ч;

 $Q$  - расчетное значение расхода в контрольной точке, м $3/4$ ;

 $Q_{\textit{masc}}$  - верхнее значение заданного расчетного расхода, м<sup>3</sup>/ч. Погрешность при измерении суммарного объема (количества) определяется в

трех указанных точках диапазона по формуле

 $\sigma = (V_u - V)100/V, %$ 

где *V<sup>u</sup>* – суммарный объем, измеренный расходомером;

*V* - расчетное значение суммарного объема в контрольной точке за период измерения ( $V = Qt$ , где  $t -$  период измерения).

Минимальный период измерения должен быть не менее 20 мин.

Расходомер считается выдержавшим испытания, если основная погрешность при поверке расчетно-имитационным способом не превышает 0,75 от предела допускаемой основной погрешности.

#### **23. РЕКОМЕНДУЕМЫЕ СМАЗКИ ДЛЯ ВВОДА**

#### **УЛЬТРАЗВУКОВЫХ КОЛЕБАНИЙ В ТРУБОПРОВОД**

23.1. Для ввода ультразвуковых колебаний в трубопровод рекомендуется использовать следующие смазки: эпоксидная смола (без отвердителя); ШРУС; литол; солидол; литиевая смазка.

23.2. С точки зрения эффективности ввода ультразвуковых колебания в стенку трубопровода лучшей из перечисленных является эпоксидная смола при температуре контролируемой среды от 0 до 40 °С.

При температуре контролируемой среды среды выше 40 °С и ниже 0 °С рекомендуется применять литиевую смазку, литол или ШРУС.